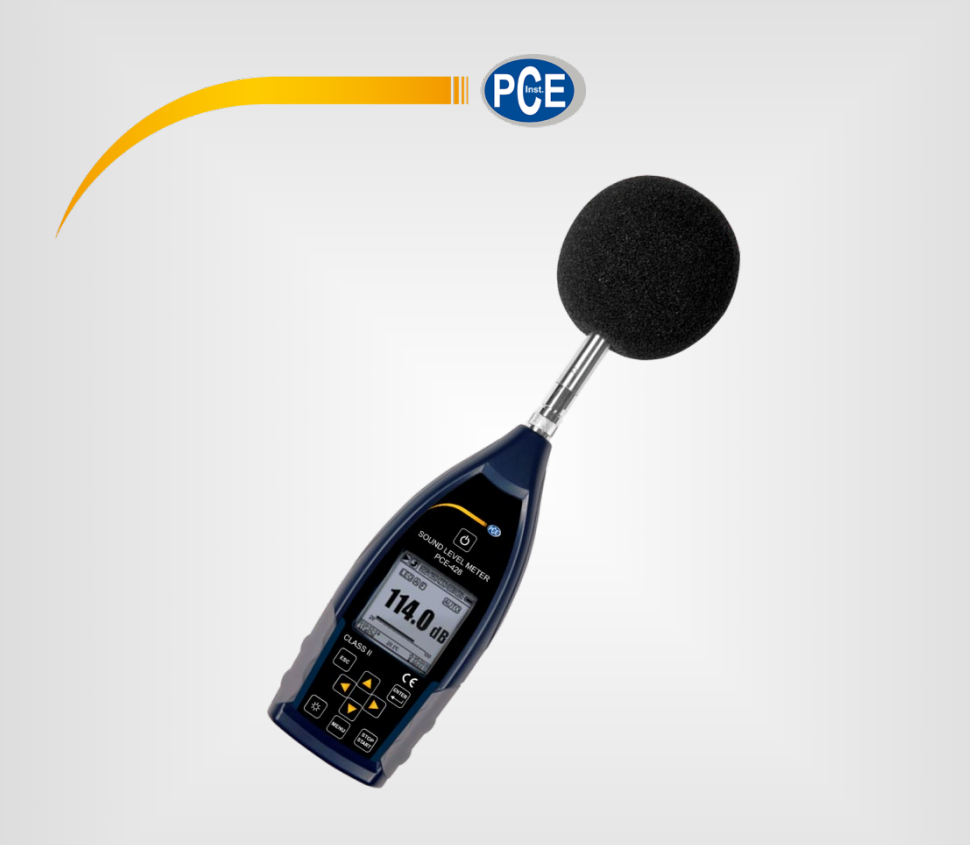

# Manuale d'istruzioni

Fonometro PCE-428, PCE-430, PCE-432

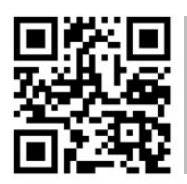

**User manuals in various languages (English, français, italiano, español, português, nederlands, türk, polski, русский,** 中文**) can be downloaded here:** 

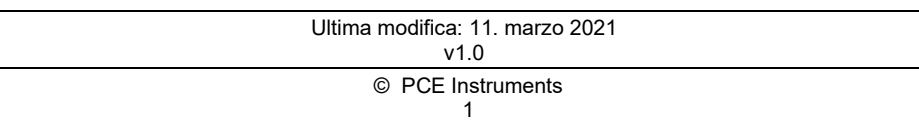

# **PGB**

# Indice

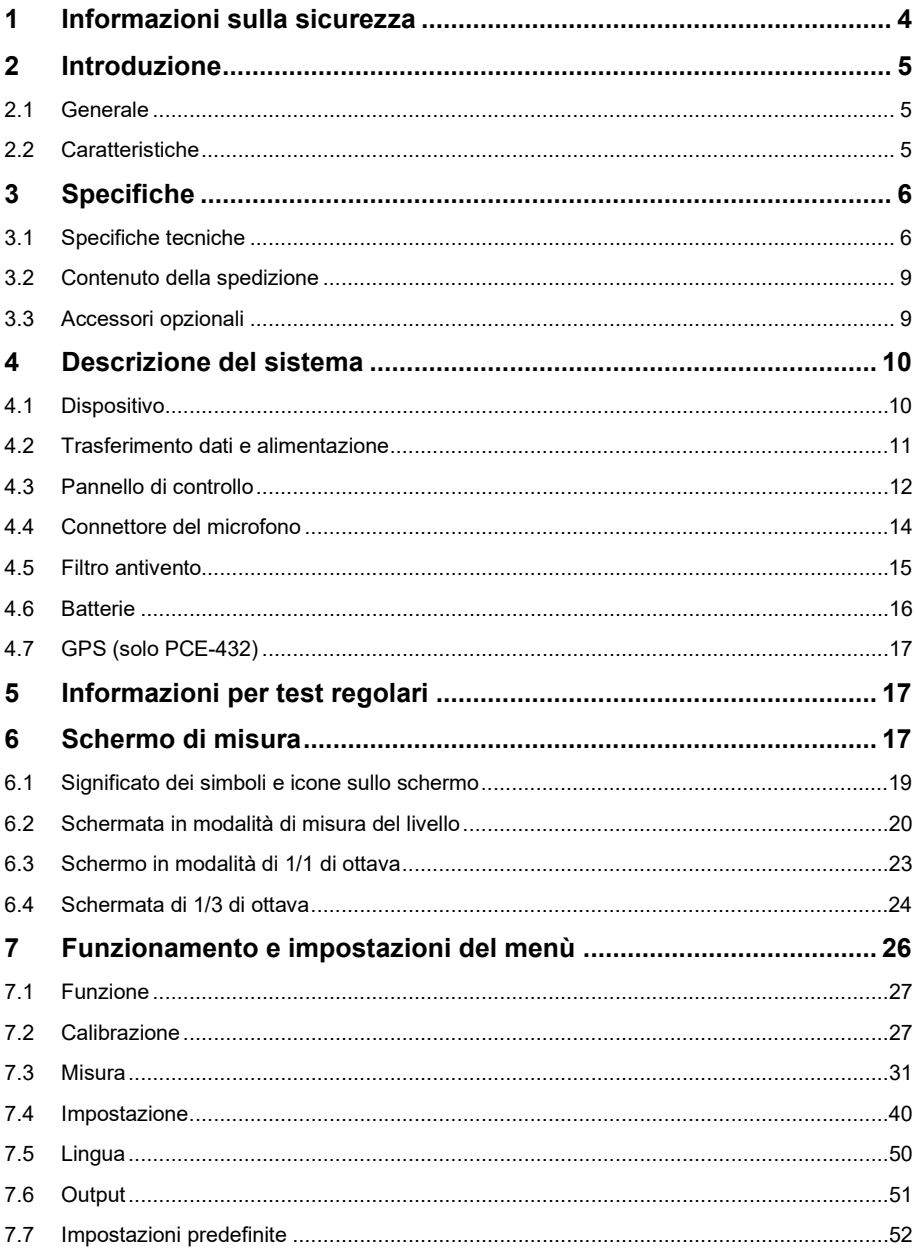

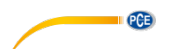

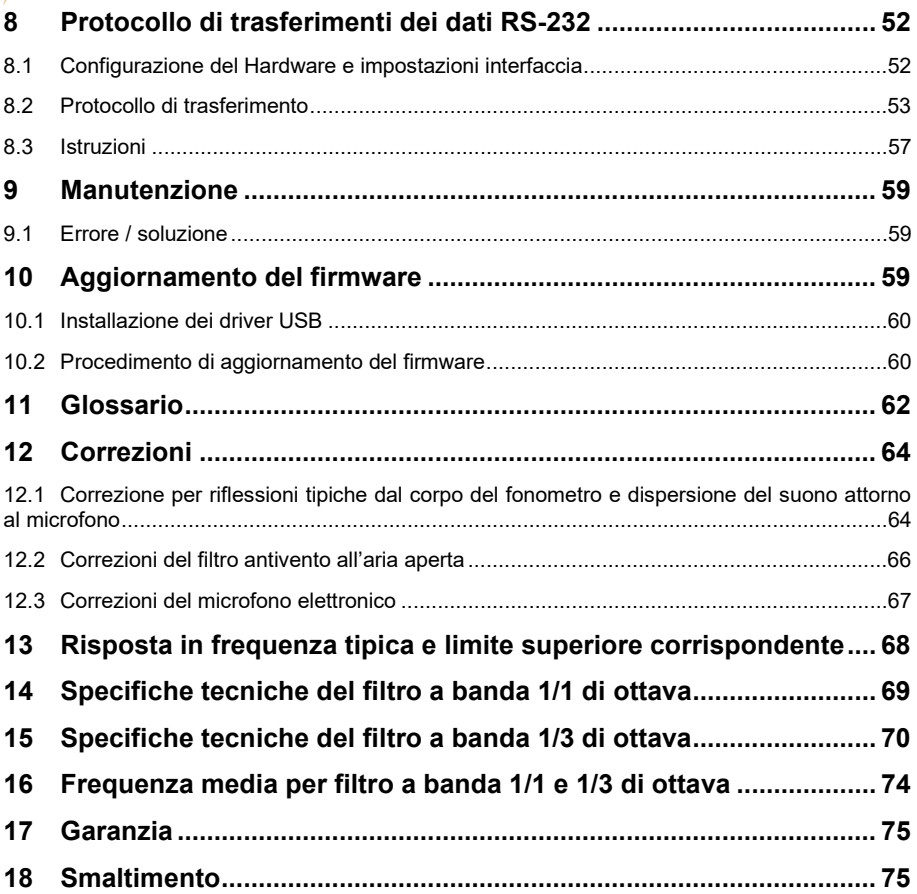

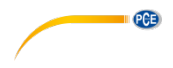

# <span id="page-3-0"></span>**1 Informazioni sulla sicurezza**

Si prega di leggere attentamente e integralmente il presente manuale di istruzioni. L'uso del dispositivo è consentito solo a personale qualificato. I danni provocati dalla mancata osservanza delle presenti istruzioni ci esimono da qualsiasi responsabilità.

- Questo dispositivo deve essere utilizzato come descritto nel manuale d'istruzioni. In caso contrario si possono creare situazioni di pericolo.
- Utilizzare il dispositivo solo quando le condizioni ambientali (temperatura, umidità ...) si trovano entro i limiti indicati nelle specifiche.
- Non esporre il dispositivo a temperature elevate, alla luce diretta del sole e all'umidità.
- Evitare urti e vibrazioni.
- La struttura del dispositivo può essere aperta solo da personale di PCE **Instruments**
- Non utilizzare il dispositivo con le mani bagnate.
- Non effettuare modifiche tecniche al dispositivo.
- Il dispositivo può essere pulito solo con un panno. Non usare prodotti detergenti abrasivi o solventi.
- Utilizzare con il dispositivo solo accessori forniti da PCE Instruments o equivalenti.
- Prima dell'uso, controllare che non vi siano danni visibili alla struttura. In tal caso, non utilizzare lo strumento.
- Conservare il microfono nella custodia e maneggiarlo con cura.
- Non utilizzare il dispositivo in ambienti potenzialmente a rischio di esplosione.
- Non devono essere superati valori limite delle grandezze indicate nelle specifiche.
- La mancata osservanza delle presenti indicazioni possono provocare guasti al dispositivo e lesioni all'operatore.

Il presente manuale di istruzione è stato pubblicato da PCE Instruments senza nessun tipo di garanzia.

Per consultare le condizioni generali di garanzia, rimandiamo al capitolo dedicato ai nostri Termini e condizioni.

Per ulteriori informazioni, la preghiamo di rivolgersi a PCE Instruments

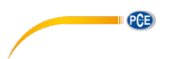

#### **Simboli di sicurezza**

La mancata osservanza delle avvertenze indicate dai simboli di sicurezza possono provocare danni al dispositivo e lesioni al personale.

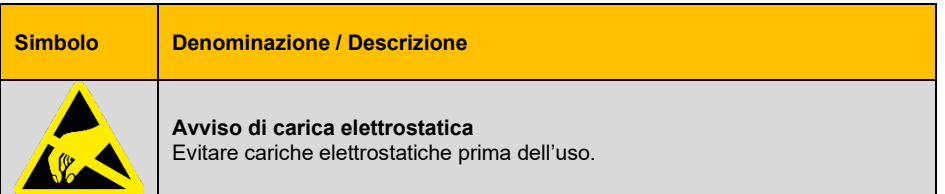

# <span id="page-4-1"></span><span id="page-4-0"></span>**2 Introduzione**

#### **2.1 Generale**

I nuovi fonometri digitali PCE-428 / PCE-430 / PCE-432 sono dotati di un convertitore AD a 24 bit ad alta precisione e possono quindi essere utilizzati in una varietà di applicazioni. Per misurare il rumore ambientale, il rumore del traffico o il rumore industriale.

<span id="page-4-2"></span>I fonometri PCE-430 e PCE-432 sono dispositivi di Classe 1 e il PCE-428 di Classe 2.

#### **2.2 Caratteristiche**

- Norme: IEC 61672-1:2013, ANSI S1.4-1983 e ANSI S1.43-1997
- Analisi in tempo reale 1/1 e banda 1/3 di ottava opzionale secondo IEC 61260-1: 2014 e ANSI S1.11-2004
- Intervallo di linearità: 22dBA … 136dBA (PCE-430/432), 25dBA … 136dBA (PCE-428)
- Ponderazione di frequenza: A/B/C/Z
- Valutazione del tempo: veloce / lento / a impulsi
- 3 profili e 14 misure personalizzate
- Calcolo della frequenza / tempo calcolato
- Calcolo del livello di pressione sonora (SPL), livello medio ponderato (LEQ), MAX, MIN, picco (peak), deviazione standard (SD), livello di esposizione al rumore (SEL), esposizione al rumore (E)
- Statistica LN e indicazione della curva del tempo
- Misura del tempo integrale personalizzata, tempo integrale fino a 24 ore.
- Ampia risposta di frequenza, range dinamico alto e rumore di fondo basso grazie alla elevata velocità ARM con unità del punto decimale flessibile
- Scheda mico SD di 4G (Scheda TF) con memoria
- Connessione telecomando RS-232
- Modulo GPS interno (PCE-432), supporto orario GPS

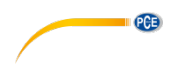

# <span id="page-5-0"></span>**3 Specifiche**

# <span id="page-5-1"></span>**3.1 Specifiche tecniche**

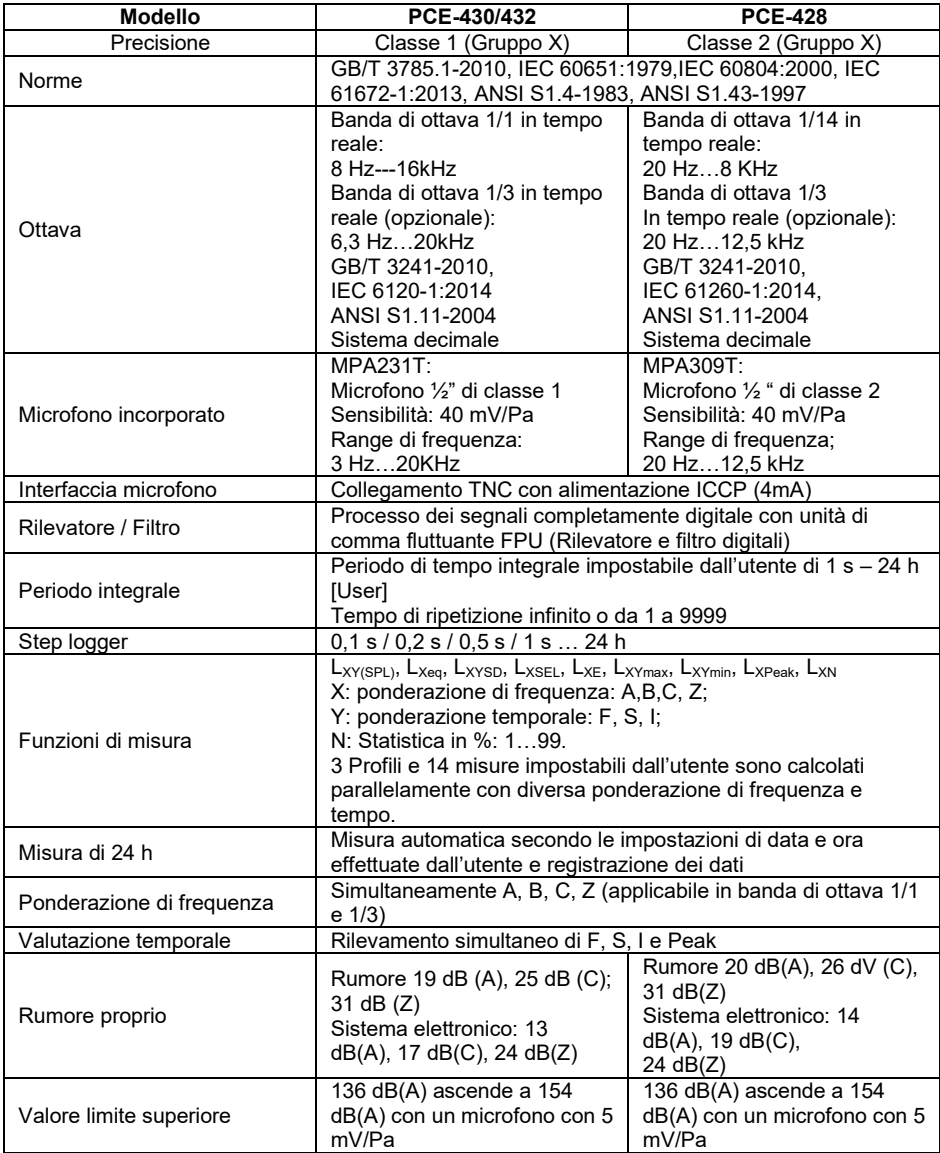

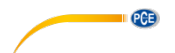

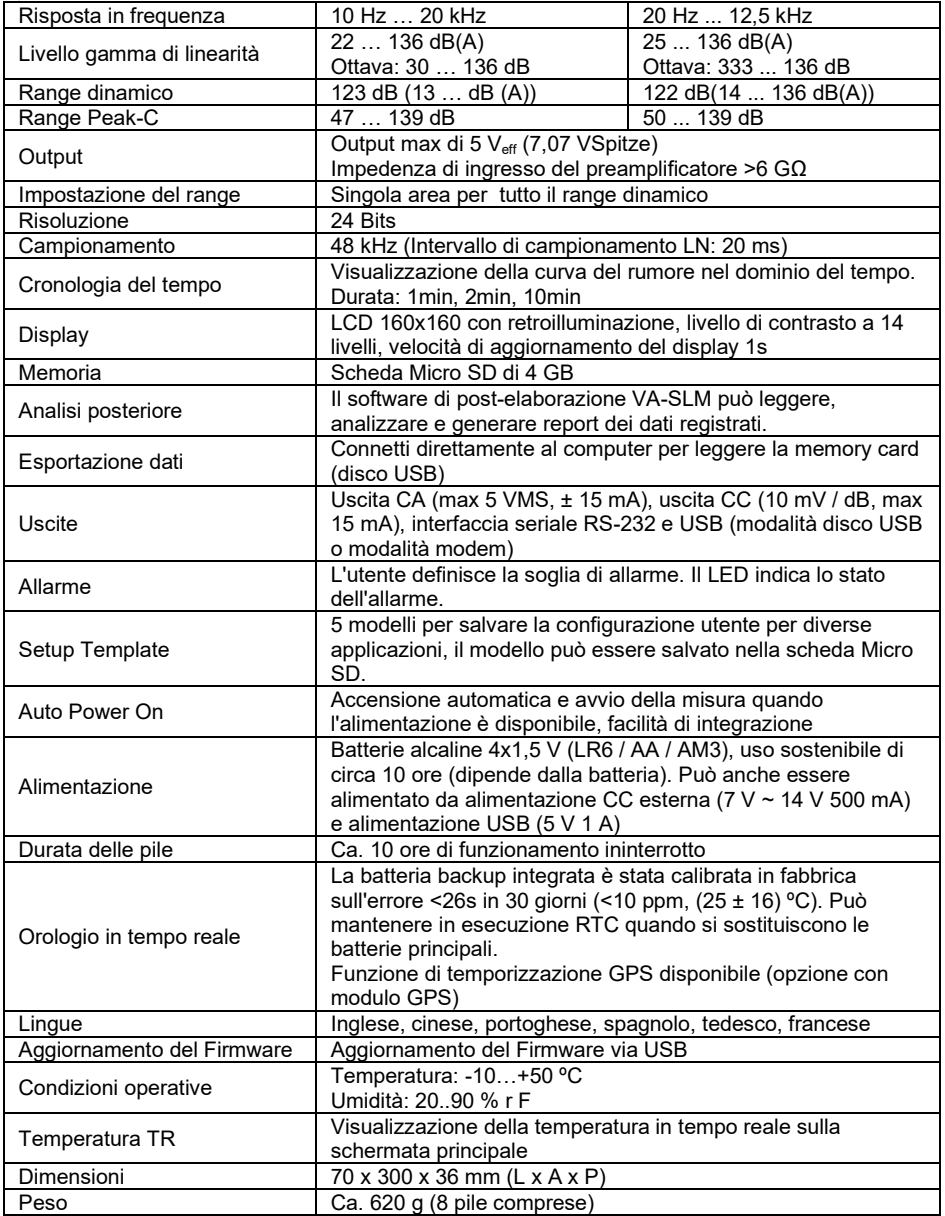

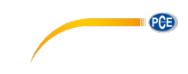

# **Note:**

- 1 Per il PCE-428 risultato fuori range 20 Hz … Ignorare 12,5 kHz a causa della risposta in frequenza del microfono per i misuratori della Classe 2.
- 2 I dati sono stati misurati con un microfono con una sensibilità di 40 mV / Pa.<br>3 Misura secondo i requisiti delle norme GB / T3785 e IEC61672.
- 3 Misura secondo i requisiti delle norme GB / T3785 e IEC61672.
- 4 Misura secondo i requisiti delle norme GB/T 3241 e IEC 61260.

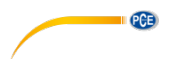

# <span id="page-8-0"></span>**3.2 Contenuto della spedizione**

- 1 x Fonometro PCE-428, PCE-430 o PCE-432
- 1 x 1/2" microfono classe 2 (PCE-428) o classe 1 (PCE-430 / PCE-432)
- 1 x Filtro antivento (in gommapiuma)
- 1 x Cavo interfaccia USB
- 1 x Software in CD-ROM
- 1 x Alimentatore
- 1 x Valigetta per il trasporto
- 1 x Manuale d'istruzioni

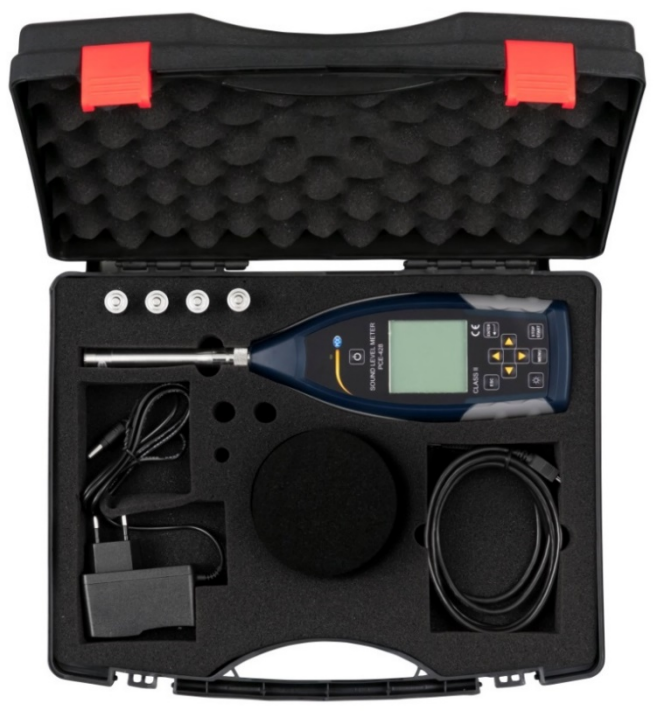

**Nota**: Il fonometro è fornito con filtro a banda d'ottava. Facoltativamente, è possibile eseguire l'aggiornamento con un filtro a banda di 1/3 di ottava. Codice ordine s. "Accessori opzionali".

# <span id="page-8-1"></span>**3.3 Accessori opzionali**

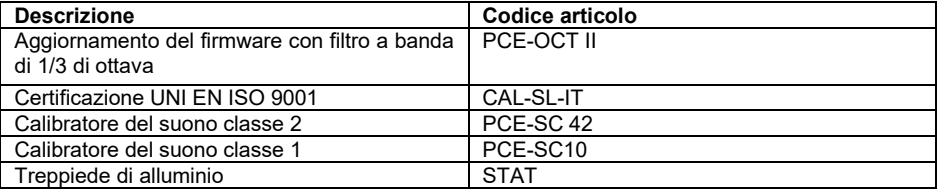

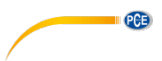

# <span id="page-9-1"></span><span id="page-9-0"></span>**Descrizione del sistema**

#### **4.1 Dispositivo**

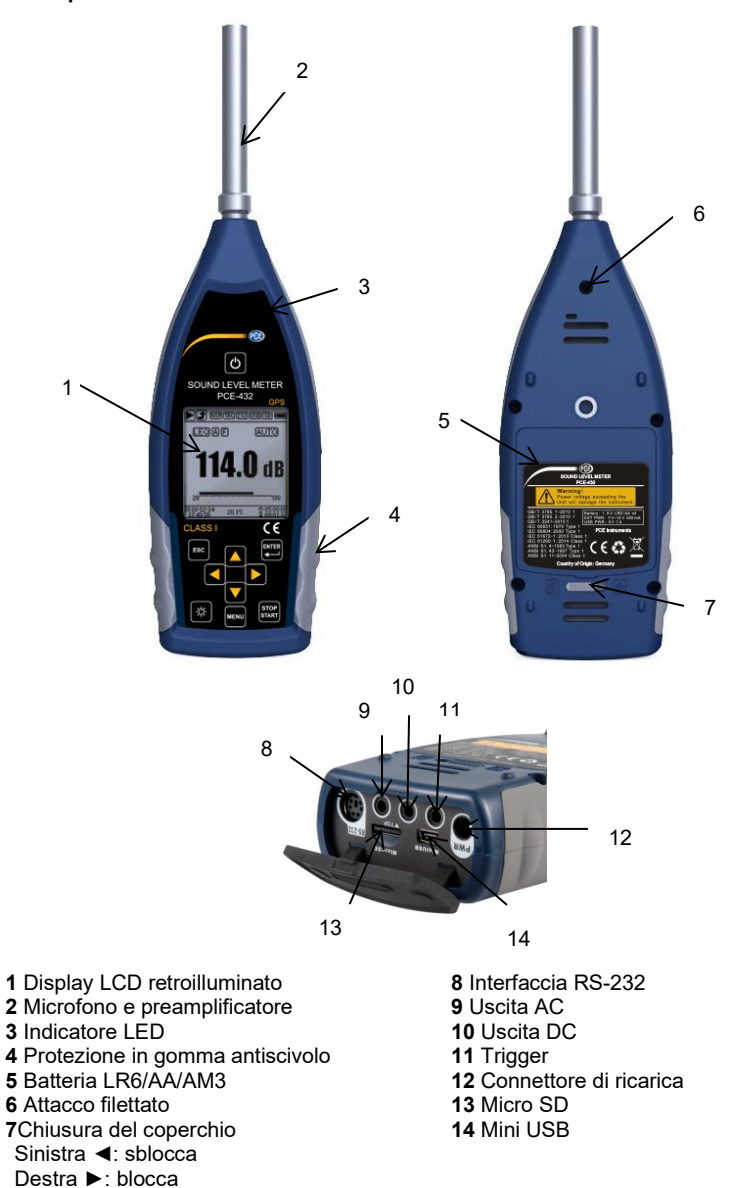

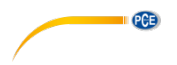

### <span id="page-10-0"></span>**4.2 Trasferimento dati e alimentazione**

Nella parte inferiore del fonometro ci sono 7 interfacce protette da un coperchio di gomma.

#### **Presa di ricarica (PWR):**

Presa di corrente DC standard (diametro 2,1 mm) per l'alimentazione, può essere collegata a un alimentatore esterno 7 ... 14 V, 500 mA.

**Nota**: Tensioni esterne superiori a 14 V possono danneggiare il misuratore di pressione sonora!

#### **Mini USB:**

Connettore MiniUSB per il collegamento a un computer in modalità USB Drive o Modem, vedere 7.4.10 Modalità USB per ulteriori informazioni. Il connettore MiniUSB può essere utilizzato anche come alimentatore esterno aggiuntivo, ma l'alimentazione deve essere di 5 V / 1 A.

**USB Drive Mode:** i file della scheda di memoria MicroSD sono accessibili direttamente in questa modalità, non è necessario installare un driver.

Il computer può riconoscere la porta miniUSB come porta seriale (porta seriale virtuale, installazione driver richiesta) e indirizzare il misuratore di pressione sonora tramite il protocollo RS-232, vedere 8 Protocollo di trasferimento dati RS-232 per ulteriori informazioni.

**Nota**: L'alimentatore deve avere una corrente di almeno 1 A e il cavo può trasmettere questa potenza (non utilizzare un cavo con nucleo in ferrite per l'alimentazione). Dopo aver effettuato il collegamento al computer, selezionare la modalità di lavoro. In caso contrario, il computer non riconoscerà la porta USB. Il connettore MiniUSB e il connettore RS-232 non possono essere utilizzati contemporaneamente quando è selezionata la modalità modem.

#### **Scheda MicroSD:**

Jack MicroSD: si collega a una scheda MicroSD per memorizzare i file SWN, OCT e CSD. Si consiglia di utilizzare il lettore di schede anziché la modalità USB per formattare la scheda microSD. La scheda microSD fornita con il fonometro è già preformattata.

**Nota:** tenere la parte anteriore della scheda MicroSD (con protezione antigraffio) verso il basso quando si inserisce.

#### **RS-232:**

L'interfaccia può essere utilizzata da remoto come l'interfaccia RS-232 standard. Per dettagli, fare riferimento a 8 RS-232 del protocollo di trasferimento dati.

#### **TRIGGER:**

Ingresso trigger con jack per cuffie standard da 3,5 mm. Ulteriori dettagli sono disponibili in 7.4.4 Trigger.

#### **CC OUT:**

Uscita DC con jack per cuffie standard da 3,5 mm. Ulteriori dettagli sono disponibili sotto 7.6.2 Uscita DC.

#### **CA OUT:**

Uscita CA con jack per cuffie standard da 3,5 mm. Ulteriori dettagli sono disponibili sotto 7.6.1 Uscita CA.

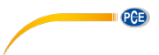

# <span id="page-11-0"></span>**4.3 Pannello di controllo**

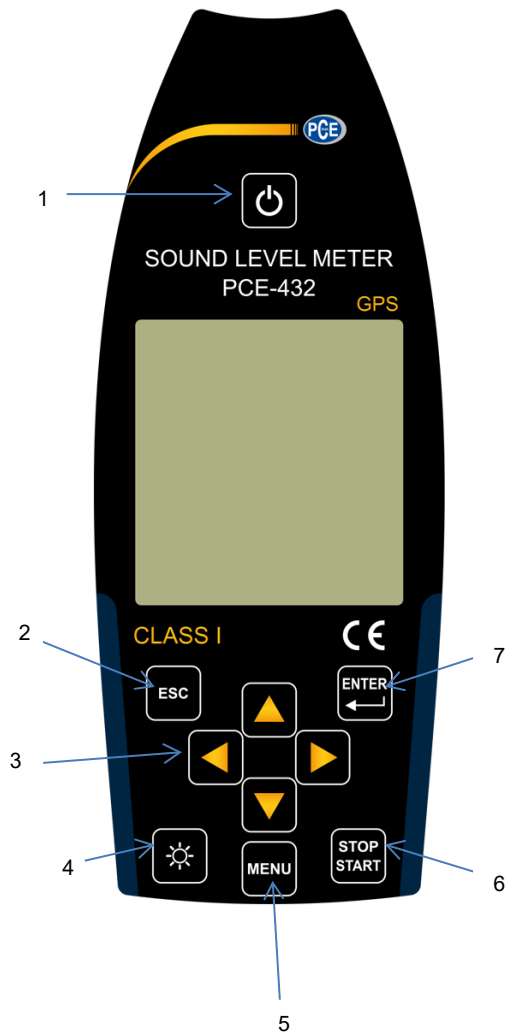

- 1- Tasto ON / OFF
- 2- Tasto ESC
- 3- Cursori
- 4- Tasto retroilluminazione
- 5- Tasto menù
- 6- Tasto Stop / Start
- 7- Tasto Intro

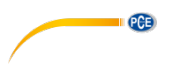

**Tasto On / Off**: 2 Premere per due secondi per accendere o spegnere il dispositivo. **Nota**: Non è possibile quando il dispositivo sta misurando.

**Tasto ESC**: Esci dal menù o torna al menù precedente. Premere <ESC> può anche cancellare la curva della cronologia nella schermata della cronologia

**Enter**: Inserire il menù del livello successivo o confermare le modifiche dei parametri o salvare i dati correnti come formato CSD in stato di arresto.

**Tasto di retroilluminazione**: Premere per attivare o disattivare la retroilluminazione LCD. Il ritardo di retroilluminazione può essere impostato nel menù.

**Tasto Stop / Start**: Avvia o interrompe la misura.

**Tasto** ▲: Freccia su per selezionare la voce di menù o regolare i parametri.

**Tasto** ▼: Freccia giù utilizzata per selezionare la voce di menù o regolare i parametri

**Tasto**◄: Freccia sinistra usata per selezionare la voce di menù, o regolare i parametri o cambiare schermata di misura.

**Tasto**►**:** Freccia destra usata per selezionare la voce di menù, o regolare i parametri, o cambiare misurini di misura.

**Tasto menù**: per aprire il menù.

<span id="page-13-0"></span>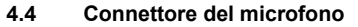

Il connettore TNC sulla parte superiore del fonometro serve per il collegamento al microfono e al preamplificatore (il microfono e il preamplificatore sono di solito montati insieme in un alloggiamento). Il connettore TNC è un connettore coassiale filettato.

**PCE** 

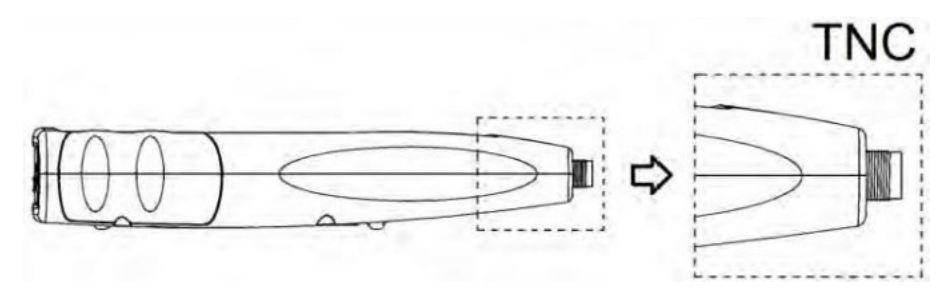

I fonometri PCE-430 e PCE-432 sono provvisti di un microfono della classe 1 e il PCE-428 con un microfono della classe 2:

#### **PCE-428-MIC:**

Microfono di misura prepolarizzato 1/2", classe 1, sensibilità: 40 mV / Pa, gamma di frequenza: 3 Hz ... 20 kHz

Custodia comune con preamplificatore ICCP, alimentazione 4 mA / 24 V.

#### **PCE-43x-MIC:**

Microfono di misura prepolarizzato 1/2", Classe 2, Sensibilità: 40 mV/Pa, Range di frequenza: 20 Hz … 12,5 kHz

Custodia comune con preamplificatore ICCP, alimentazione 4 mA / 24 V.

Microfono e preamplificatore sono avvitati da una filettatura. Separare le parti solo in casi eccezionali. Il microfono è un sensore di misura di precisione. L'esposizione prolungata a umidità elevata o alla polvere può danneggiare il microfono. Se il microfono non viene utilizzato, deve essere memorizzato nella scatola fornita.

Il microfono ha un alimentatore ICCP. Le specifiche correnti per l'alimentazione sono 4 mA, 24 V. Se la tensione è superiore a 30 V, il microfono può danneggiarsi. Il fonometro dispone di un alimentatore ICCD interno al quale è possibile collegare direttamente il microfono.

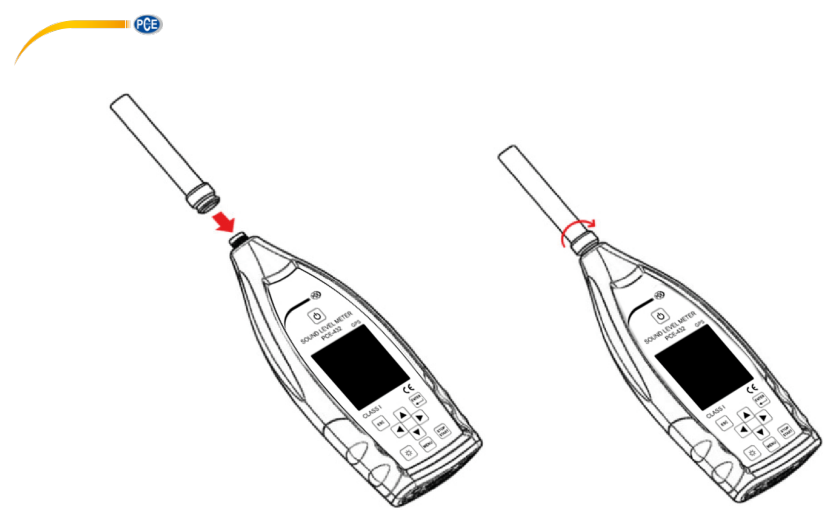

Collegare il microfono al connettore TNC. Girare fino a quando le parti sono saldamente collegate.

#### <span id="page-14-0"></span>**4.5 Filtro antivento**

Il fonometro è dotato di un filtro antivento per l'utilizzo in aree esterne ventose. Non è necessario utilizzare il filtro in assenza di vento (ad esempio durante la misura in ambienti chiusi).

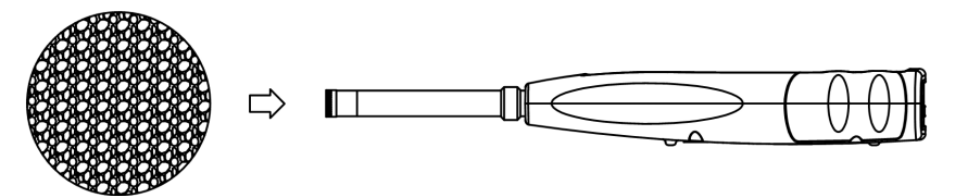

Fissare bene il filtro antivento al microfono come mostrato nell'illustrazione sopra. Per maggiori dettagli sulle correzioni del filtro esterno, vedere 12.2 Correzioni.

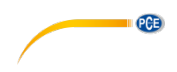

#### <span id="page-15-0"></span>**4.6 Batterie**

Raccomandiamo l'uso di 4 batterie alcaline di alta qualità (LR6 / AA / AM3). Prestare attenzione alla polarità della batteria (+/-) e alla marcatura nel vano batteria. Non utilizzare batterie vecchie e nuove insieme. Rimuovere le batterie quando non si usa il fonometro. Se la batteria rimane nell'unità per un lungo periodo, potrebbe fuoriuscire il liquido e danneggiare l'unità. La tensione totale delle 4 celle della batteria non deve superare i 14 V, altrimenti il fonometro potrebbe danneggiarsi.

Prove pratiche dimostrano che le 4 batterie alcaline sono sufficienti per una durata di circa 10 ore (a seconda della batteria). Quando si utilizzano le batterie Eneloop BK-3HCCA / 4BC (capacità nominale 2450 mAh), il fonometro può funzionare per circa 12 ore in funzionamento continuo. Se la tensione della batteria è inferiore alla tensione minima del dfonometro, l'unità si spegne automaticamente.

Raccomandiamo l'uso di un alimentatore esterno o l'alimentazione via USB per lunghi tempi operativi.

Quando si inseriscono e si sostituiscono le batterie, utilizzare il diagramma seguente:

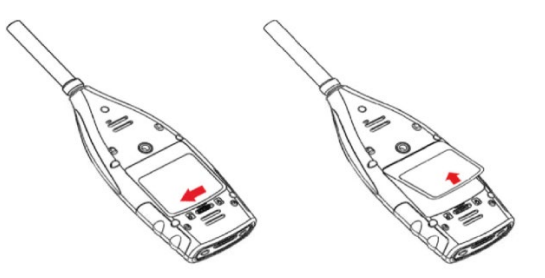

Far scorrere il fermo del coperchio verso sinistra per sbloccare il coperchio del vano batteria. Rimuovere il coperchio del vano batteria.

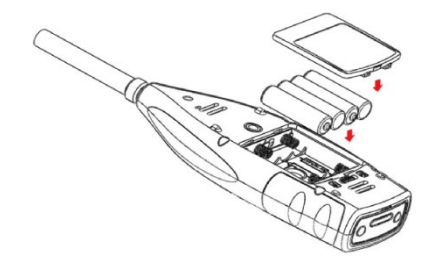

Sostituire le pile e collocare di nuovo il coperchio del vano batteria. Chiudere.

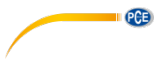

# <span id="page-16-0"></span>**4.7 GPS (solo PCE-432)**

L'antenna GPS si trova nella parte superiore del PCE-432.

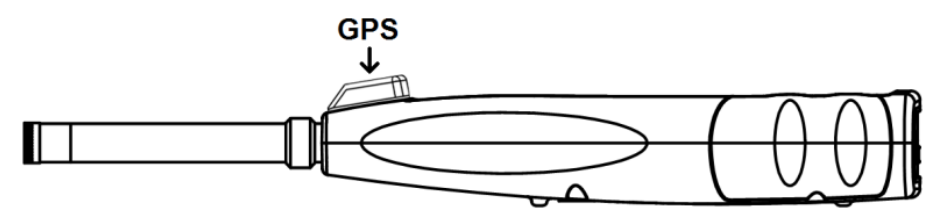

Le proprietà del GPS sono influenzate da due fattori: le effemeridi satellitari e il rapporto segnale / rumore del satellite.

**- Effemeridi satellitari:** Informazioni sull'orbita dei satelliti GPS. Dalle effemeridi, dal segnale di posizione satellitare e dall'ora, è possibile determinare la posizione corrente. Le effemeridi satellitari devono essere scaricate dal satellite GPS, ma la velocità di download è molto bassa (circa 50 bps) e dipende dalla potenza del segnale del satellite. La percentuale di errori di bit elevata può prolungare il tempo di download per le effemeridi o causare la non riuscita del download. Il fonometro può memorizzare le effemeridi per circa 30 minuti dopo lo spegnimento del modulo GPS. L'effemeride è valida solo per 2 ore.

**- Rapporto segnale / rumore del satellite:** la forza del segnale di posizione del satellite.

Nei giorni di pioggia o all'interno, la potenza del segnale è inferiore.

Il GPS ha 3 modalità di avvio: avvio a freddo, avvio a caldo e avvio a caldo/caldo.

- Avvio a freddo: determinazione della prima posizione, le effemeridi correnti devono essere scaricate e quindi si richiede più tempo.

- Avvio a caldo: il modulo GPS ha le ultime informazioni sulla posizione salvate, ma è necessario scaricare di nuovo le effemeridi poiché sono obsolete. Nell'avvio a caldo si impiega quasi lo stesso tempo dell'avvio a freddo.

- Avvio a caldo/caldo: il modulo GPS ha effemeridi valide e può determinare la posizione in un periodo di tempo molto breve.

# <span id="page-16-1"></span>**5 Informazioni per test regolari**

- Livello sonoro di riferimento: 94,0 dB

- Direzione di riferimento dell'incidenza: parallela alla direzione di incidenza del microfono

- Punto di riferimento del microfono: centro del diaframma del microfono

- Direzione di riferimento dell'incidenza: direzione perpendicolare al diaframma del microfono - Attenuazione di riferimento degli spettri di ottava: 0 dB

- Livello del segnale di ingresso di riferimento dello spettro di ottava: 40 mV (94 dB a sensibilità 40 mV / Pa)

# <span id="page-16-2"></span>**6 Schermo di misura**

Il misuratore di pressione del suono ha tre modalità di misura: misura del livello, misura di 1/1 di ottava e di 1/3 di ottava. L'utente può selezionare la misura nel menù Funzione.

La modalità di **misura del livello** ha 8 schermate che è possibile cambiare con i tasti freccia ◄ e ►. Le 8 schermate sono: schermata principale, 3 profili, statistiche LN, tempistiche, misure personalizzabili Page 1, misure personalizzabili Pagina 2, pagina GPS 1 e pagina GPS 2.

La modalità di **misura di 1/1 di ottava** ha solo 4-6 schermate: istogramma di ottava, tabella di ottava pagina 1-3.

Solo PCE-432: Pagina GPS 1 e pagina GPS 2.

La modalità di **misura di 1/3 di ottava** ha 5-7 schermate: istogramma di ottava, tabella di ottava pagina 1–4.

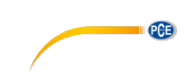

Solo per il PCE-432: pagina GPS 1 e pagina GPS 2.

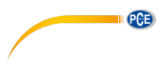

<span id="page-18-0"></span>**6.1 Significato dei simboli e icone sullo schermo**

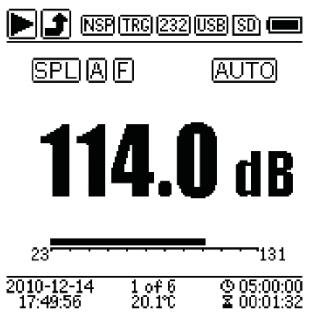

Tutte le icone sulla schermata principale sono attivate, il significato di ciascuna icona è descritto di seguito:

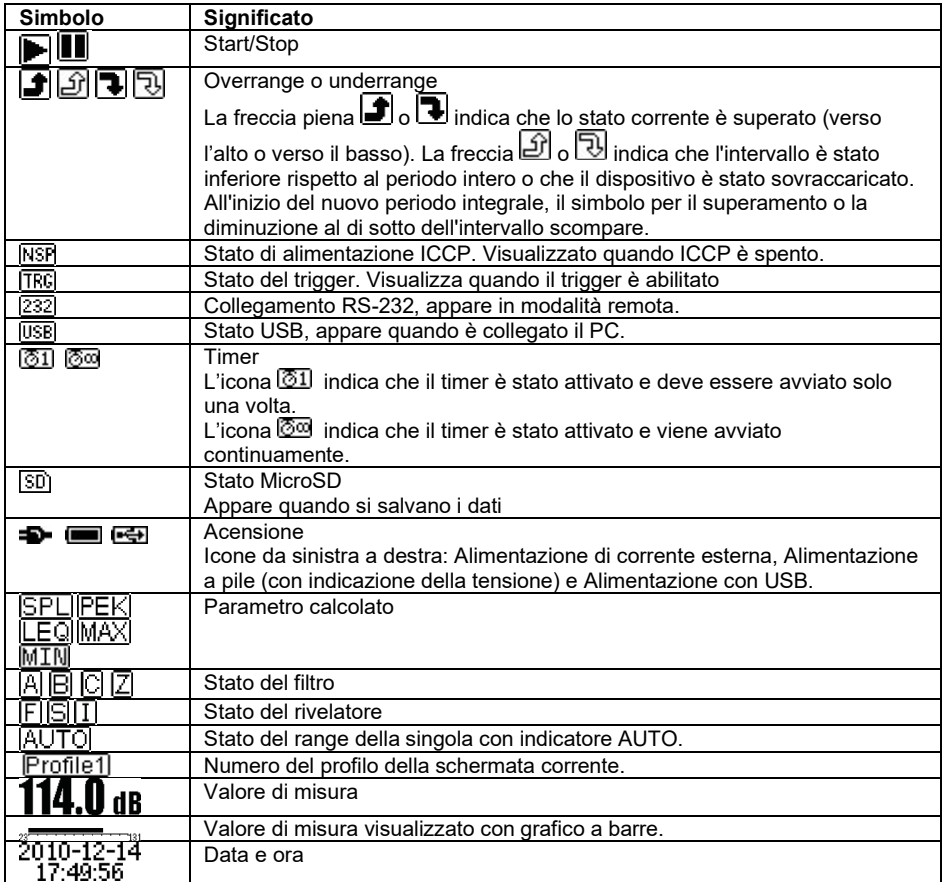

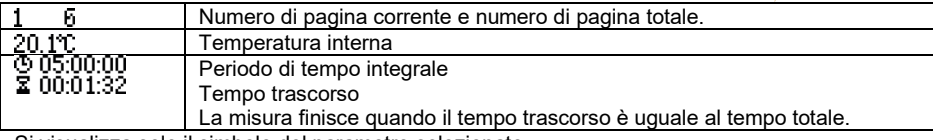

<span id="page-19-0"></span>Si visualizza solo il simbolo del parametro selezionato.

#### **6.2 Schermata in modalità di misura del livello**

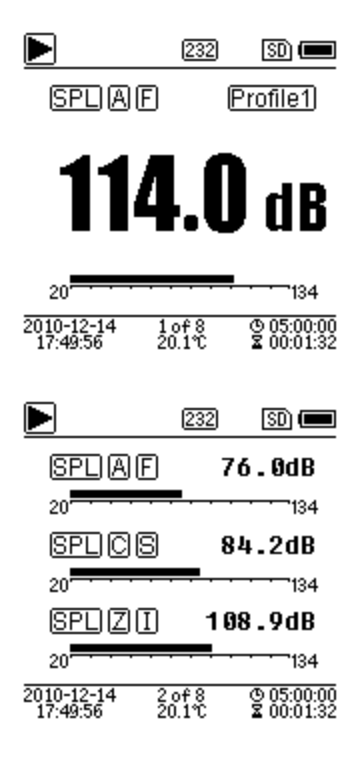

#### **Schermata principale**

Visualizzazione dei dati misurati, filtro, rivelatore, modalità e numero del profilo. La schermata principale mostra solo un gruppo di dati dei 3 profili. Premere i tasti freccia ▲ e ▼ per alternare tra i 3 profili.

**PCE** 

#### **3 profili**

Visualizzazione simultanea dei dati e della corrispondente modalità di misura del filtro e del rilevatore di misura del profilo. I dati dei 3 profili possono essere salvati in un file SWN.

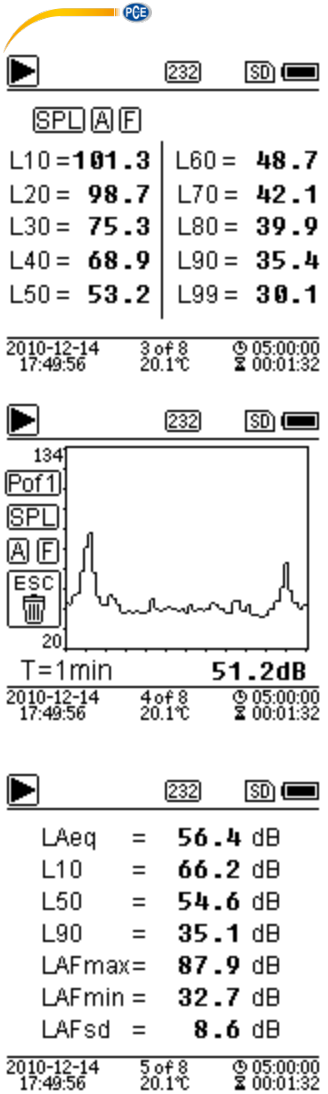

#### **Statistica LN**

Visualizza 10 gruppi di risultati statistici. Ciascun gruppo di dati (modalità fissa per SPL, il filtro e rilevatore può essere regolato) e il valore percentuale può essere impostato nel menù.

#### **Sincronizzazione**

Visualizzazione del valore corrente del livello sonoro e della curva del dominio del tempo. È possibile regolare le origini dati (uno dei 3 profili) e la timeline (1 minuto, 2 minuti e 10 minuti). Premere il pulsante Annulla per cancellare la schermata e visualizzare nuovamente la curva.

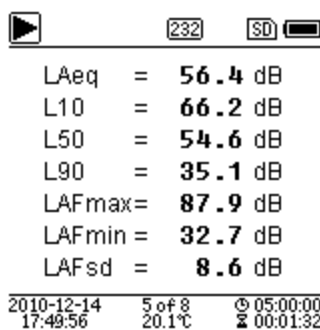

#### **Pagina di misura personalizzabil 1**

L'utente può stabilire i parametri dei 14 set di misura. Questa schermata fa vedere i primi 7 set di misura.

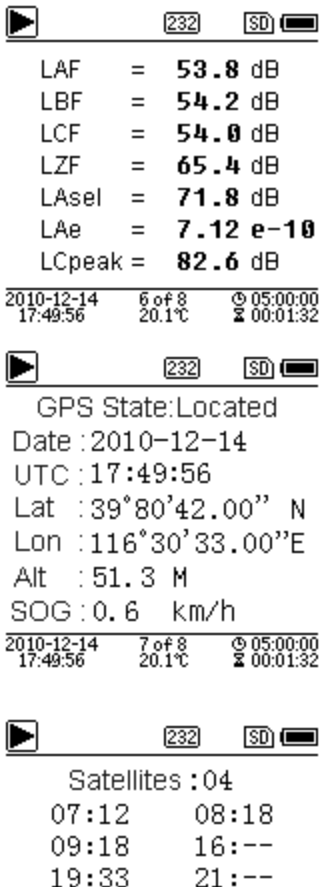

 $23:25$ 

 $--: --$ 

 $--: --$ 

2010-12-14<br>17:49:56

27:30

 $--: --$ 

 $--: --$ 

 $\frac{8 \text{ of } 8}{20.1 \text{ T}}$ 

 $\frac{0.05:00:00}{2}$ 

#### **Pagina di misura personalizzabile 2**

L'utente può stabilire i parametri dei 14 set di misura. Questa schermata fa vedere gli ultimi 7 set di misura

#### **Pagina GPS 1**

Mostra informazione GPS: Stato GPS, Data GPS, Ora, longitudine, latitudine e altitudine GPS Velocità.

#### **Pagina GPS 2**

Visualizzazione del numero di satelliti per la determinazione della posizione e la determinazione del rapporto segnale / rumore di tutti i satelliti visibili (0 ... 99 dB).

**Nota**: Il numero di satelliti visibili può essere maggiore del numero di satelliti per il posizionamento perché alcuni satelliti non sono disponibili per il posizionamento.

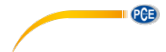

#### <span id="page-22-0"></span>**6.3 Schermo in modalità di 1/1 di ottava**

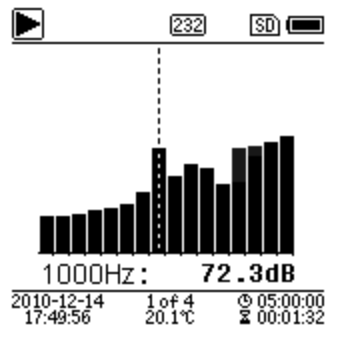

#### **Istogramma di 1/1 di ottava**

Visualizza 12 bande da 8 Hz ... 16 kHz e LAeq, LBeq, LCeq, LZeq come grafico a barre. Premere ▲ e ▼ per visualizzare il valore di dettaglio di ciascuna banda. Per ciascuna banda può essere definita una soglia. Il LED si illumina in rosso quando i dati superano la soglia.

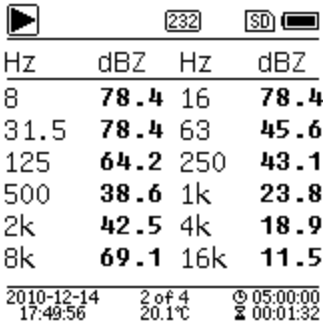

# **Tabella di ottava pagina 1**

Visualizzazione dei dati misurati da 8 Hz … 16 kHz. Il LED diventa rosso e appare  $\bigoplus$  guando si supera la soglia.

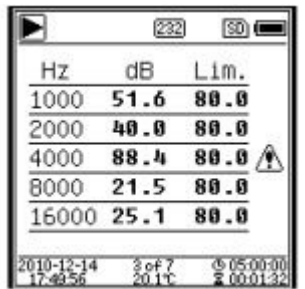

#### **Tabella di ottava pagina 2**

Visualizzazione dei dati misurati da 1 kHz … 16 kHz. Il LED diventa rosso e appare  $\bigcirc$  quando si supera la soglia.

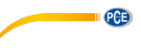

<span id="page-23-0"></span>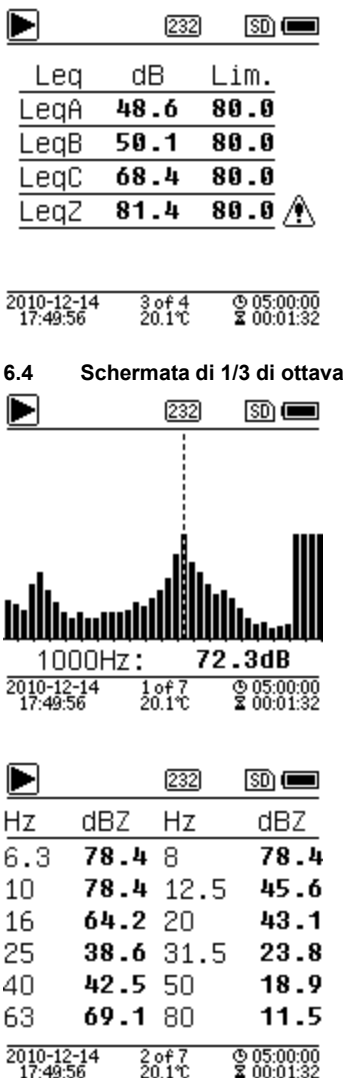

#### **Tabella di ottava pagina 3**

Visualizzazione dei dati in LAeq, LBeq, LCeq e LZeq. Il LED diventa rosso e appare  $\mathbb Z$  quando si supera la soglia.

# **Istogramma di 1/3 di ottava**

Visualizza 36 bande di 6,3 Hz … 20 kHz e LAeq, LBeq, LCeq, LZeq come grafico a barre. Premere ▲ e ▼ per indicare il valore dettagliato di ciascuna banda. Si può stabilire un valore limite per ogni banda. Il led diventa rosso quando si supera il valore limite.

#### **Tabella di ottava pagina 1**

Visualizzazione dei dati misurati di 6,3 Hz … 80 kHz. Il LED diventa rosso e appare il valore dB- a colori invertiti se i dati eccedono il valore limite.

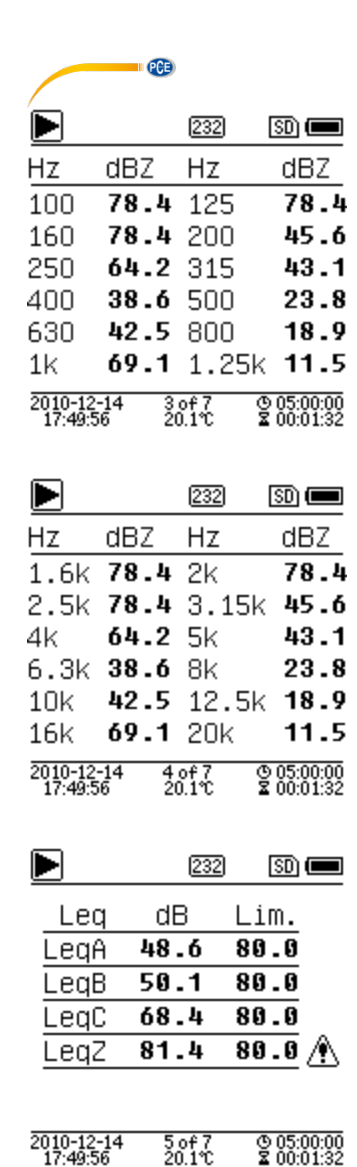

#### **Tabella di ottava pagina 2**

Visualizzazione dei dati misurati da 100 Hz ... 1,25 kHz. Il LED si illumina in rosso e viene visualizzato il valore dB a colori invertiti se i dati superano la soglia.

#### **Tabella di ottava pagina 3**

Visualizzazione dei dati misurati 1,6 … 20 kHz. Il LED si illumina in rosso e il valore dB appare a colori invertiti se viene superato il valore limite.

#### **Tabella di ottava pagina 4**

Visualizzazione dei dati misurati in LAeq, LBeq, LCeq

e LZeq. Il LED si illumina in rosso e appare  $\bigtriangleup$  se viene superato il valore limite.

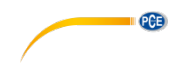

# <span id="page-25-0"></span>**7 Funzionamento e impostazioni del menù**

Menu

**Factory Settings** 

**Function** Calibration Measurement

Setup Language Output

Premere il tasto Menù per andare al menù successivo. Tutti i parametri di misura possono essere impostati nel menù.

#### Struttura del menù**Menu** Factory **Functions** Calibration Measurement Setup Language Output Settings By<br>Measurement Alarm Level Meter Level Meter MEAS.Setup Contrast **RS-232** Threshold DC Out Extended File 1/1 Octave By<br>Cal.Factor 1/1 Octave MEAS.Range **Backlight** Manager DC Out **Eunction** 1/3 Octave **Boot Mode** Printer **ICCP Power** Statistical **Battery** Time Profile 1 Trigger **USB Mode** History Octave Date & GPS Profile 2 Threshold Time Custom Auto PWR Setup Profile 3 Measurement  $\overline{Off}$ Template About Timer

© PCE Instruments 26

<span id="page-26-0"></span>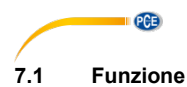

# **Function**

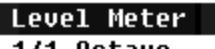

1/1 Octave 1/3 Octave Selezionare l'opzione "Funzione" e premere Invio per accedere a questo menù. È possibile selezionare i seguenti 3 tipi di misura:

misura di livello 1/1 di ottava e Misura di 1/3 di ottava.

Premere i tasti a freccia ▲ e ▼ per selezionare la modalità di misura. Premere Invio per salvare le impostazioni e tornare al menù precedente. Premere ESC.

#### <span id="page-26-1"></span>**7.2 Calibrazione**

# Calibration

By Measurement

By Cal.Factor

Selezionare "Calibrazione" e premere Invio per accedere a questo menù. La sensibilità del microfono è dovuta a numerosi fattori come la temperatura, l'umidità e la pressione dell'aria. L'utente deve quindi eseguire almeno una calibrazione prima della misura. Esistono due procedure di calibrazione:

- mediante misura e

- con fattore di calibrazione.

Nel primo caso si raccomanda l'uso di un calibratore del suono

La procedura Cal.Factor si può impostare manualmente da parte dell'utente.

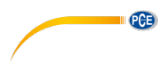

#### **7.2.1 Calibrazione per misura**

#### **Bu Measurement**

Cal.Level : 93.8dB Cal.Factor: 6.10 **PressD**lto Start Cal.Historu  $2015 - 05 - 11 - 6.10F$ 2015-05-11:- 6.00M  $2015 - 05 - 11:- 6.00M$ 2015-05-11:- 6.00M

Selezionare "By Measurement" e premere Enter per accedere a questo menù.

Il livello di calibrazione può essere regolato tra 0 ... 199,9 dB. Premere i tasti ◄, ►, ▲ e ▼, per modificare il livello di calibrazione e il tasto stop / start per avviare la calibrazione.

Dopo il completamento della calibrazione, il fattore di calibrazione viene aggiornato. L'utente può premere il tasto Invio per salvare il risultato o ignorarlo con il tasto Annulla.

Questo menù mostra anche la cronologia della calibrazione. Le voci con una "M" alla fine indicano che il record è stato calibrato utilizzando il metodo "By Measurement".

#### **7.2.2 Calibrazione Cal.Factor**

**Bu Cal.Factor** 

Cal Factor:  $-907.900B$ 

Cal.History

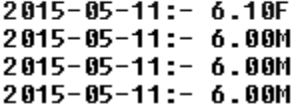

Selezionare l'opzione "**Cal.Factor**" e premere Invio per accedere al menù.<br>L'utente può impostare

il fattore di calibrazione manualmente. Con i tasti ◄ e ► è possibile selezionare la cifra del fattore, con i tasti ▲ e ▼ si imposta il valore. L'utente può premere il tasto Invio per salvare il risultato o ignorarlo con il tasto Annulla. Le voci con una "F" alla fine indicano che il record è stato calibrato utilizzando il metodo Cal.Factor.

#### **7.2.3 Conversione di Cal.Factor e sensibilità**

La sensibilità può essere calcolata con le seguenti formule. Il fattore di calibrazione può anche essere calcolato dalla sensibilità e inserito direttamente nel fonometro.

> *Cal.F = 20 x log (Sens / 40) + Offset Sens = 40 x 10 ((Cal.F-Offset) / 20)*

Ecco:

Cal.F è il fattore di calibrazione in decibel (dB);

Sens è la sensibilità del microfono in mV / Pa;

Offset è il fattore di calibrazione in decibel (dB). Questo valore è il risultato della calibrazione con il metodo "By Measurement" con un segnale di 40 mV. Questo offset è la deviazione propria del dispositivo, diversa per ogni finometro.

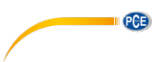

# **7.2.4 Procedura di calibrazione "By Measurement"**

La calibrazione ""By Measurement" è la procedura di calibrazione raccomandata con calibratore acustico. I calibratori acustici della classe 1 e 2 si possono trovare in PCE Italia.

Per la calibrazione mediante misura, procedere come segue:

(1) Inserire il microfono nella cavità del calibratore fino in fondo. Il microfono deve essere ben fissato.

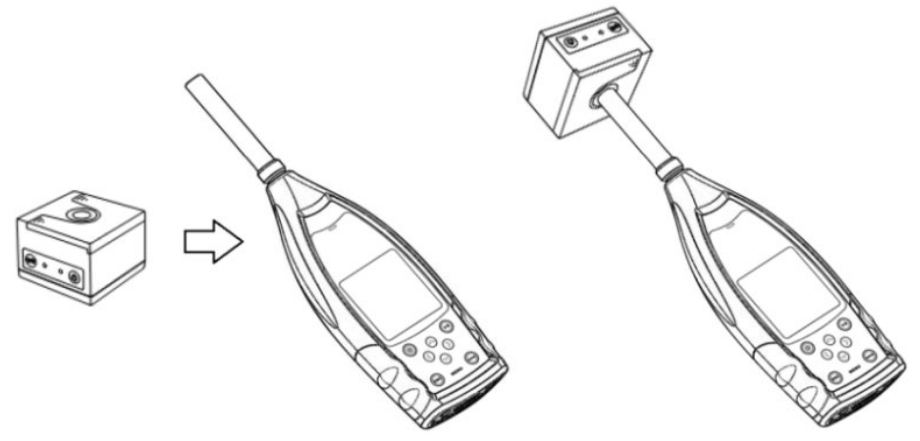

(2) Quindi accendere il calibratore e impostare un livello sonoro costante (ad es. 94 dB).

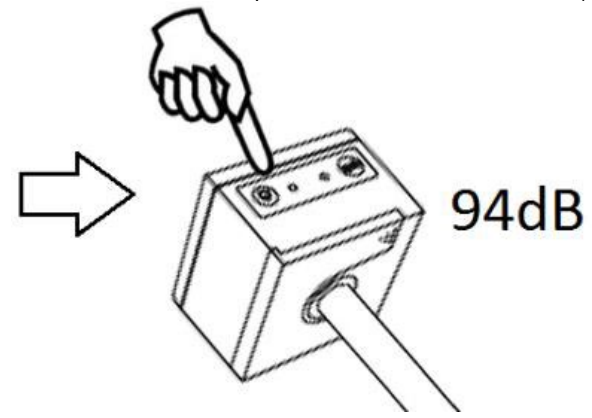

(3) Selezionare "Calibration" dal menù e premere Invio per visualizzare il menù "By measurement".

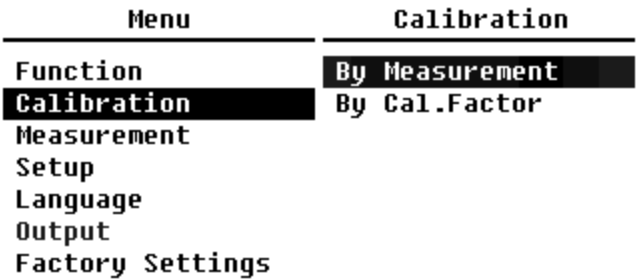

(4) Impostare il livello di calibrazione nel menù, ad es. a 93,8 dB. La calibrazione avviene 5 secondi dopo aver premuto il pulsante Stop / Start.

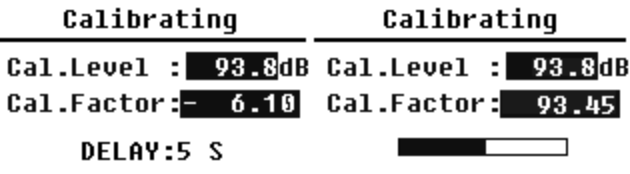

(5) Dopo la fine della calibrazione, il fonometro aggiorna il fattore di calibrazione. Premere Invio per applicare i risultati.

l,

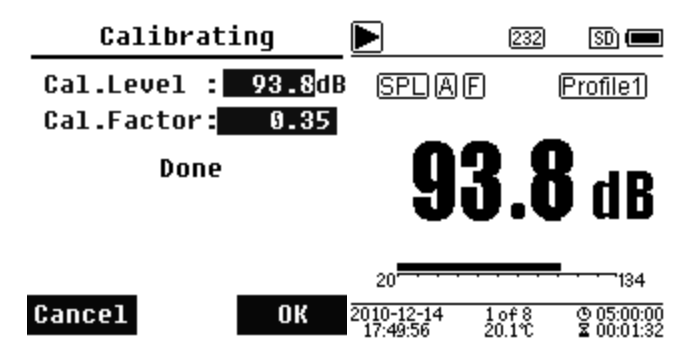

(6) Tornare alla schermata principale e premere il pulsante Stop / Start per avviare la misura. Il risultato della misura corrente in questo esempio dovrebbe essere 93,8 dB se il calibratore è in funzione.

<span id="page-30-0"></span>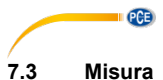

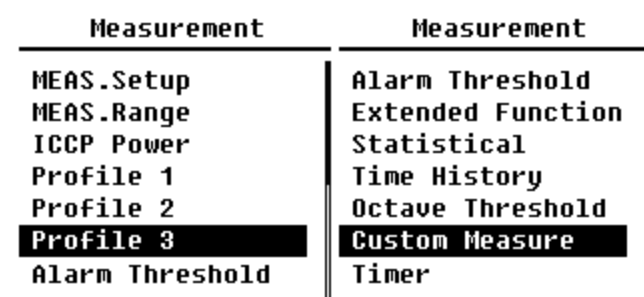

Nel menù "**Measurement**" ci sono 13 opzioni di menù. Con i tasti ▲ e ▼ è possibile scegliere e selezionare le opzioni, e con il tasto Invio si passa al successivo livello del menù.

#### **7.3.1 Configurazione di misura**

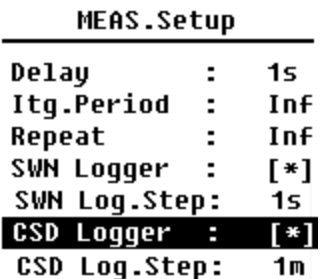

Il menù "**Measurement Setup**" è il menù più importante per la misura. Qui si possono impostare i parametri Delay, Itg.Period, Repeat, SWN Logger, SWN Log.Step, CSD Logger e CSD Log.Step. Le opzioni si possono selezionare con i tasti ▲ e ▼.

#### **Delay (Ritardo):**

Per accedere a "Delay" premere Stop/Start e comincia la misura. Con i tasti ◄ e ► si seleziona il tempo di ritardo secondo questo schema: Sync 1 min, Sync 15 min, Sync 30 min, Sync 1 h, 1 … 60 s. Il tempo di ritardo impedisce qualsiasi influenza sulla misura che si può dare premendo un pulsante o tramite vibrazioni.

#### **Itg.Period (Período integrale):**

Intervallo per ogni misura.

All'inizio di ogni periodo integrale, vengono ripristinati tutti i dati di tempo. Si cancella l'indicazione di sovraccarico o underflow. Dati integrali e dati temporali sono LEQ, Max, Min, Peak, SD, SEL, E e LN. Premere i tasti freccia sinistra e destra per selezionare: infinito, 1 ... 59 s, 1 ... 59 min, 1 ... 24 h.

#### **Repeat (Ripetizione):**

Numero di ripetizioni in una misura.

Tempo totale di misura = Itg.Period (Periodo di tempo integrale) x Repeat (Ripetizione). Premere il tasti ◄ e ► per selezionare una delle seguenti opzioni: Inf, 1 … 9999.

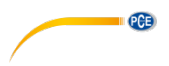

#### **Protocollo SWN (SWN Logger):**

Per cambiare premere i tasti ◄ e ►. Se si seleziona questa opzione, il fonometro memorizza i dati nei file SWN / OCT. I file SWN / OCT memorizzano i dati di temporizzazione. La fonte dei dati nella modalità di misura del livello è il profilo 1 - 3 (selezionato nell'opzione "Salva SWN" del menù del profilo 1 - 3); i dati vengono salvati come file SWN. In modalità 1/1 di ottava, tutte le bande di ottava e LAeq, LBeq, LCeq, LZeq sono memorizzate come file OCT.

#### **Step protocollo SWN (SWN Log.Step):**

Il SWN Log.Step (intervallo di tempo) salva i dati come file ´SWN/OCD.

Premere i tasti ◄ e ► per selezionare una delle seguenti opzioni:

0,1 s, 0,2 s, 0,5 s, 1 … 59 s, 1 … 59 min, 1 … 24 h.

**Nota**: In modalità 1/3 di ottava, lo step del protocollo SWN comincia in 0,5 s (0,1 s e 0,2 s non sono possibili).

#### **Protocollo CSD (CSD Logger):**

Per cambiare premere il tasti ◄ y ►. Se si seleziona l'opzione, il fonometro memorizza i risultati nei file CSD. I file CSD memorizzano i dati correnti. L'origine dati nella modalità di misura del livello sono i 14 risultati di gruppo della misura personalizzabile. Questi sono salvati come file CSD. In modalità 1/1-ottava, tutte le bande di ottava, così come LAeq, LBeq, LCeq e LZeq vengono salvate come file CSD.

**Nota**: Dopo aver selezionato l'opzione appropriata, premere il tasto Invio sulla schermata principale per salvare manualmente i dati nel file CSD quando la misura viene interrotta.

#### **Step del protocollo CSD (CSD Log.Step):**

Step del protocollo per salvare i dati come file CSD.

Premere i tasti ◄ e ► per selezionare una delle seguenti opzioni: 1 s a 59 s, 1 min a 59 min, 1 h a 24 h.

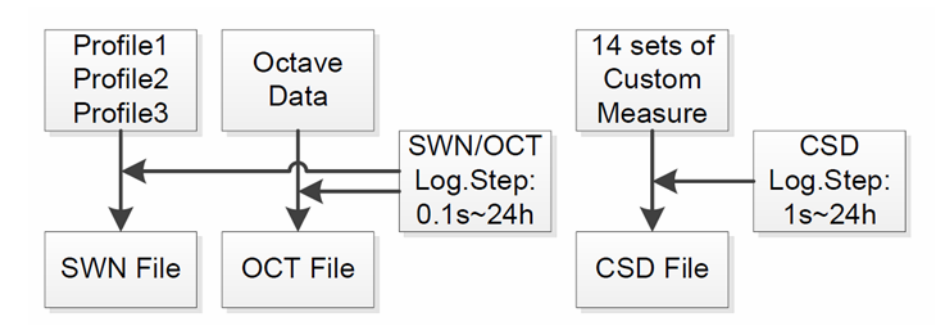

**Nota**: Un file SWN / OCT può solo memorizzare dati interi. Lo step del protocollo può essere considerato come un periodo di tempo integrale. Tutti i dati all'interno dello step del protocollo (il periodo integrale) sono memorizzati nel file SWN / OCT in una linea. Il file CSD memorizza solo i dati istantanei senza integrazione. Una volta raggiunto lo step del protocollo CSD, i 14 dati di gruppo della misura personalizzabile vengono archiviati come registrazione istantanea in una linea del file CSD.

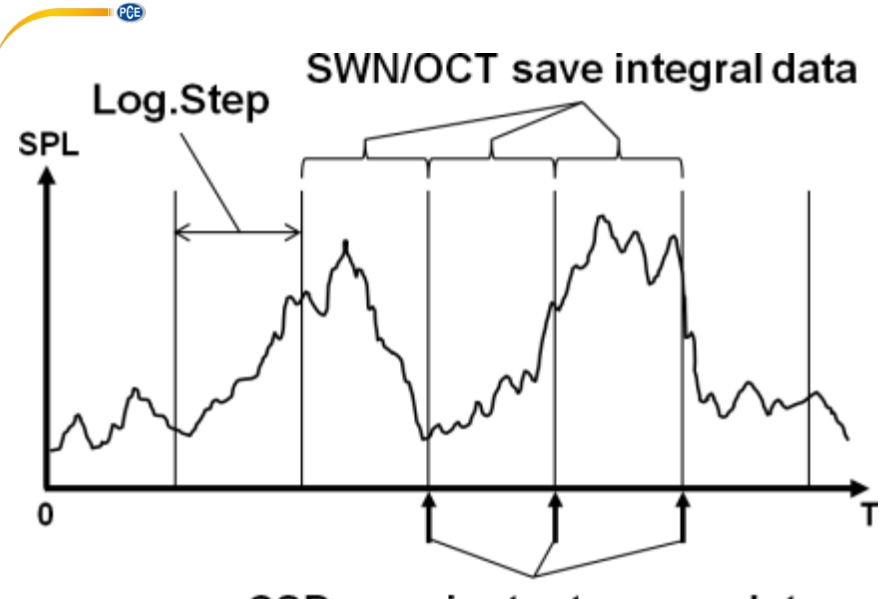

# CSD save instantaneous data

# **7.3.2 Range di misura (MEAS .Range)**

# **MEAS.Range**

Linearitu Range: 20.0dBA - 134.0dBA **Dunamic Range:**  $11.0$ dBA -  $134.0$ dBA **Peak C Range:** 45.0dBA - 137.0dBA

Il menù "**MEAS .Range**" mostra il range di linearità, il range dinamico e il range Peak C. Nel nuovo algoritmo esiste un solo intervallo di misura; il campo di misura non deve essere cambiato. L'algoritmo soddisfa i requisiti per una risposta in frequenza di impulsi fino a 0,25 ms con una deviazione di soli 0,1 dB a 4 kHz. Per treni di impulsi da 0,125 ms a 4 kHz la deviazione è 0,4 dB.

#### **Range di linearità (Linearity Range):**

Il risultato della misura può essere considerato corretto solo se il risultato è nel range lineare. In caso contrario, l'errore di misura del risultato della misura è superiore al limite di accettazione. Il campo di linearità viene anche definito "campo di misura".

#### **Range dinamico (Dynamic Range):**

Il range dinamico è il range tra il livello di rumore autogenerato e il livello massimo che il fonometro può visualizzare. Il risultato della misura in prossimità del rumore intrinseco non deve essere considerato lineare.

### **Range Picco C (Peak C Range):**

Il rango Peak C è il range lineare della misura Peak C.

Il risultato della misura Peak C può essere considerato come corretto in questo range.

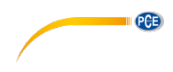

#### **7.3.3 Alimentazione elettrica ICCP (ICCP Power)**

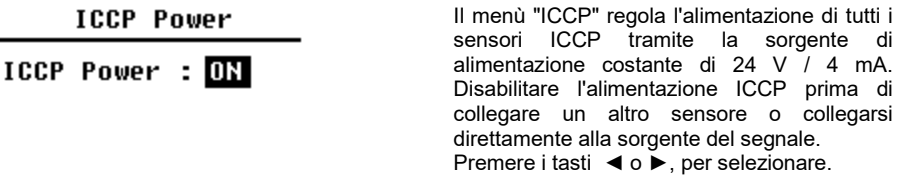

#### **7.3.4 Profili 1-3**

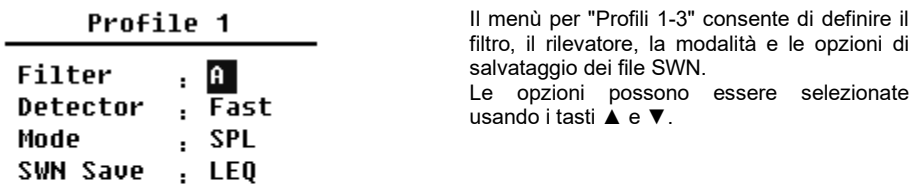

#### **Filtro:**

Definire il filtro per il profilo 1-3. Premere i tasti ◄ e ► per selezionare una delle seguenti opzioni: A, B, C e Z (ponderazione Z significa "nessuna ponderazione". A volte viene definita "piatta" o "ponderazione lineare").

#### **Rilevatore:**

Definire il rilevatore per il profilo 1~3. Premere il tasto ◄ e ► per selezionare una delle seguenti opzioni: Fast, Slow, Impulse.

#### **Modalità:**

Definisce la modalità integrale per il profilo 1-3. Premere i tasti ◄ e ► per selezionare una delle seguenti opzioni: SPL, PEAK, LEQ, MAX e MIN.

#### **Salvare SWN:**

Con questa opzione si definiscono i dati da salvare nel file SWN, poiché l'origine dei dati del file SWN è il profilo 1-3. Questa opzione non ha alcuna relazione con la visualizzazione dello schermo. Premere i tasti ◄ e ► per selezionare una delle seguenti opzioni: LEQ, PEAK, MAX o MIN.

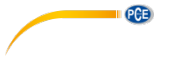

**7.3.5 Limite di allarme**

Alarm Threshold

Set Alarm Threshold:(dB) 100

Up Down to  $+-1$ Left Right to +-10

Se i risultati di misura dei profili 1-3 superano la "soglia di allarme", il LED sopra il pulsante di accensione / spegnimento  $\bigcirc$  si illumina in rosso. La soglia di allarme può essere impostata tra 20 ... 200 dB. Utilizzare i tasti ▲ e ▼ per aumentare o ridurre la soglia di allarme di 1 dB. Utilizzare i tasti ◄ y ► per aumentare o diminuire l'impostazione di 10 dB.

**7.3.6 Funzioni avanzate**

#### **Extended Function**

[\*]Main **T\*13 Profile F\***Statistical [\*]Time History [\*]Custom  $F*JGPS$ 

Con la "**funzione avanzata**" si può stabilire quale schermata si vuole visualizzare. Se la schermata non è stata selezionata, non si Tenere presente che la schermata del menù principale appare sempre.

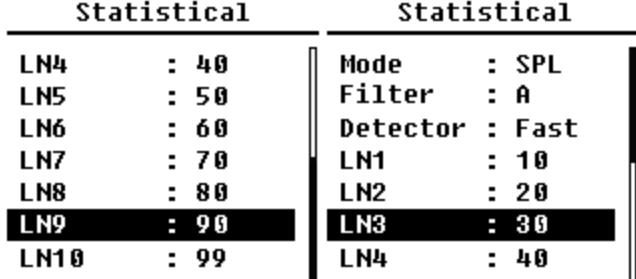

**7.3.7 Statistica**

L'origine dati per le statistiche è impostata su SPL. L'utente non può modificare questa impostazione. Tuttavia, l'utente può definire il filtro e il rivelatore per SPL, così come il valore statistico tramite questo menù.

#### **Modalità:**

L'impostazione è assegnata in modo permanente a SPL e non può essere modificata.

#### **Filtro:**

Premere i tasti ◄ e ► per impostare il filtro di analisi statistica: A, B, C o Z (lineare).

#### **Rilevatore:**

Con i tasti ◄ e ► si può impostare il rilevatore per l'analisi statistica: Fast, Slow o Imp.

#### **LN1 a LN10:**

Con i tasti ◄ e ► si può definire la percentuale di 10 gruppi LN di 1 … 99 %.

**Esempio**: LN1: 10 = 80 dB significa che nel periodo integrale, il 10% dei dati misurati è superiore a 80 dB. Il risultato LN dipende dal periodo integrale. Il risultato viene resettato quando inizia un nuovo periodo integrale.

#### **7.3.8 Cronologia**

Time History

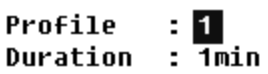

Premere i tasti ▲ e ▼ per impostare la sorgente dei dati e la durata della cronologia.

**PCE** 

#### **Profilo:**

Con i tasti ◄ e ► si può impostare la sorgente dei dati dell'intervallo di tempo trascorso: Profilo 1, Profilo 2, Profilo 3.

#### **Durata:**

Con i tasti ◄ e ► si può impostare l'asse temporale del tempo trascorso: 1 minuto, 2 minuti, 10 minuti.
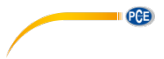

**7.3.9 Soglia di ottava**

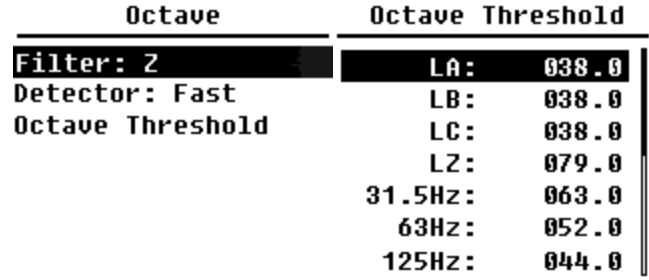

Nwl menù "**Soglia di ottava**" si può impostare il limite di allarme di 31,5 Hz … 16 kHz e LAeq, LBeq, LCeq e LZeq. Se il risultato della misura supera il valore limite, il LED si illumina di rosso. Con i tasti ◄ e ► si possono impostare le opzioni tra 0,1dB … 199,9 dB.

# **7.3.10 Misure personalizzate**

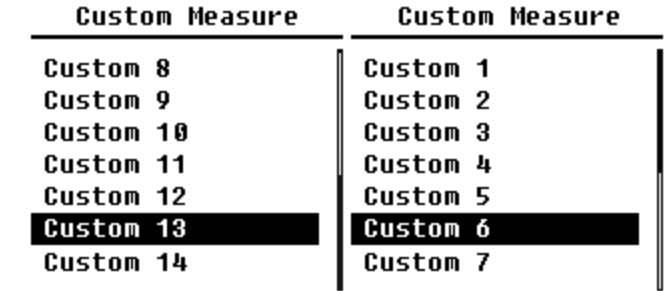

Nel menù "Soglia di ottava" è possibile impostare la soglia di allarme di 31,5 Hz ... 16 kHz e LAeq, LBeq, LCeq e LZeq. Se la misura supera la soglia, il LED si accenderà in rosso. Utilizzare i tasti ▲ e ▼ per regolare l'opzione tra 0,1 dB ... 199,9 dB.

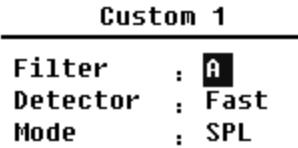

Con i tasti ▲ e ▼ si può impostare una opzione per ciascun gruppo di misure personalizzate: Filtro, rilevatore e modalità.

#### **Filtro:**

**PCE** 

Si può definire il filtro di analisi per le misure personalizzate con i tasti ◄ e ►: A, B, C o Z (lineare).

#### **Detector:**

Con i tasti ◄ e ► si può impostare il detector per misure personalizzate: Fast, Slow o Imp.

#### **Modalità:**

Con i tasti ◄ e ► si può impostare la modalità integrale per misure personalizzate: SPL, SD, SEL, E, Max, Min, Peak, LEQ, LN1 fino a LN10.

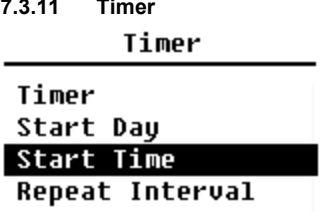

Nel menù "Timer" è possibile impostare l'ora di inizio, il giorno di inizio e le opzioni di intervallo di ripetizione per il timer. Premere i tasti ▲ e ▼ per selezionare. L'utente può programmare la misura per iniziare il giorno successivo alle 00:00, che duri diversi minuti e che si ripeta ogni ora per ottenere una misura automatica su 24 ore.

### **Timer:**

Utilizzare i tasti ▲ e ▼per impostare la modalità operativa del timer: OFF, Once o Loop.

#### **Giorno di inzio:**

Con i tasti ▲ e ▼ si può impostare la data di attivazione del timer: Ignorare o stabilire un giorno prefissato ogni 30 giorni. Se si seleziona "Ignorare", il timer ignora la data e si baserà solo sull'ora per attivarsi.

#### **Ora di inizio:**

Con i tasti ▲ e ▼ si può impostare l'ora del timer: 00:00 … 23:59.

#### **Intervallo di ripetizione:**

Se si attiva il timer, si attiva tutto il tempo del periodo di ripetizione. Premere i tasti ◄ e ► per selezionare le seguenti opzioni: 1 … 59 min, 1 … 24 h.

**Nota**: L'intervallo di ripetizione deve essere maggiore della durata totale integrale (durata integrale x ripetizione) + 5 s, poiché il timer è impostato su un ritardo fisso di 3 s quando la misura viene attivata e sono necessari altri 2 secondi prima del ritardo. Non si devono modificare le impostazioni quando il timer è in esecuzione, altrimenti non funzionerà.

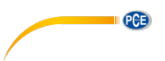

# **7.3.12 Misure 24 ore con timer**

L'utente può utilizzare il timer per implementare una misura di 24 ore. La seguente descrizione mostra un esempio di come implementare la misura di 24 ore.

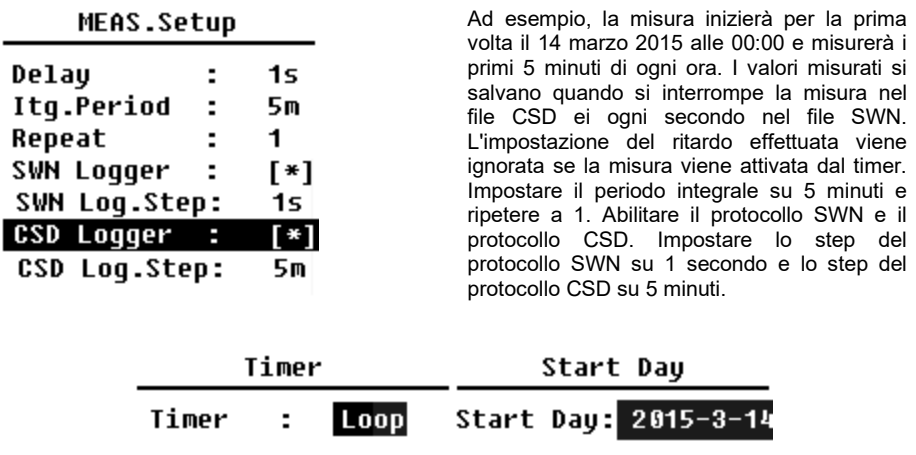

Impostare il timer sulla modalità loop in modo che la misura venga attivata in modo continuo. Impostare la data desiderata come giorno iniziale.

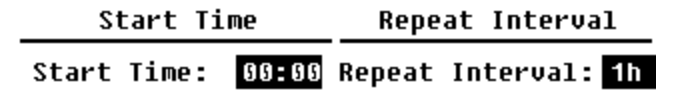

Impostare 00:00 come ora di inizio. Questo è il momento in cui la misura viene attivata per la prima volta.

Impostare l'intervallo di ripetizione su 1 ora in modo che la misura venga attivata ogni ora.

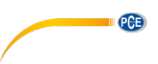

# **7.4 Impostazione**

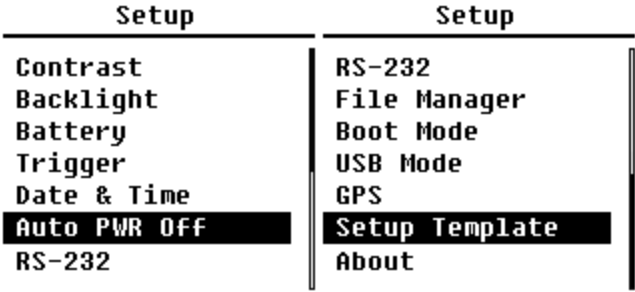

Il menù "Setup" contiene la funzione di base Setup e Condition Display. Utilizzare i tasti ▲ e ▼ per selezionare l'opzione e premere Invio per passare al livello di menù successivo.

# **7.4.1 Contrasto**

Contrast

<u> 11111111111111111</u> Min. Max

Nel menù "**Contrast**" si può impostare il contrasto del display LCD in 14 livelli. Premere i tasti **A** e ▼ per scegliere e selezionare.

## **7.4.2 Retroilluminazione**

# **Backlight**

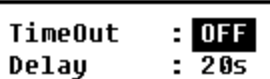

Il fonometro ha la funzione di spegnimento automatico della retroilluminazione per ridurre il consumo di energia e prolungare la vita utile della batteria.

Nel menù "**Backlight**" è possibile attivare o disattivare la retroilluminazione e si può impostare il tempo di ritardo. Premere i tasti ▲ e ▼ per scegliere e selezionare.

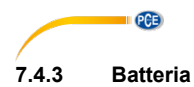

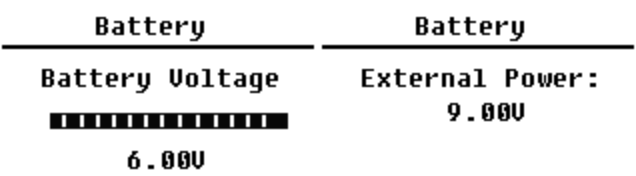

Il menù "Battery" mostra lo stato e la tensione della batteria. La tensione di scarica finale di una singola cella di batteria alcalina LR6 / AA / AM3 è di circa 0,9 V, pertanto il fonometro si spegne automaticamente quando la tensione totale delle 4 celle della batteria alcalina scende al di sotto di 3,6 V.

# **7.4.4 Trigger**

Trigger

Triqqer: OFF

Nel menù "Trigger" è possibile attivare e disattivare la funzione del trigger. Il trigger è un ingresso analogico che consente di avviare o interrompere da remoto il fonometro per avviare o interrompere la misura. L'ingresso trigger si trova nella parte inferiore del dispositivo (jack per cuffie da 3,5 mm).

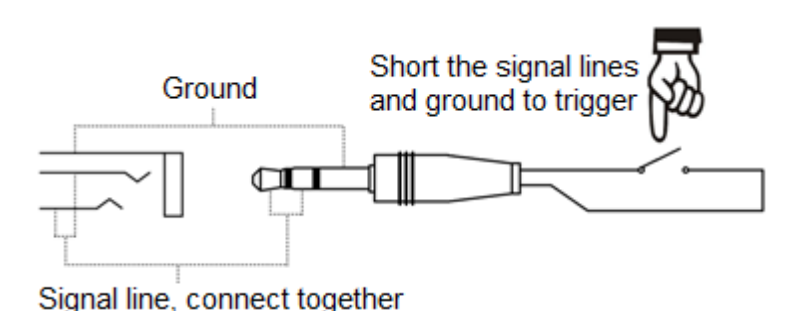

La misura viene avviata collegando la linea del segnale a terra e si interrompe. Tenere presente che quando la funzione si attiva, il pulsante start / stop non è disponibile.

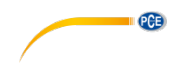

Date & Time

Nel menù "**Date & Time**" si può impostare la ora RTC del fonometro. Premere i tasti ▲ e ▼ per scegliere e selezionare.

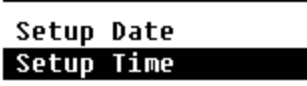

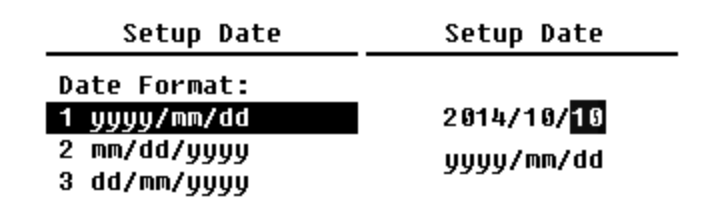

Con i tasti ▲ e ▼ si seleziona il formato della data e attivare l'impostazione. Con i tasti ◄ e ► si seleziona l'anno, il mese e il giorno, e con i tasti ▲ e ▼ si modifica il valore. Premere il tasto Invio per salvare l'impostazione.

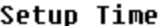

hh/mm/ss  $13:02:05$  L'impostazione dell'ora si effettua nello stesso modo. Con i tasti ◄ e ► si stabilisce l'ora, il minuto e i secondi, e con i tasti ▲ e ▼ si modifica il valore. Premere il tasto Invio per salvare l'impostazione. L'alimentatore per RTC occupa una batteria di backup interna. Sostituire la batteria quando è quasi scarica e non può mantenere la data e l'ora. Per sostituire la batteria, rimuovere le 5 viti della parte posteriore e aprire il coperchio del vano batteria.

La batteria è una cella a bottone CR-1220.

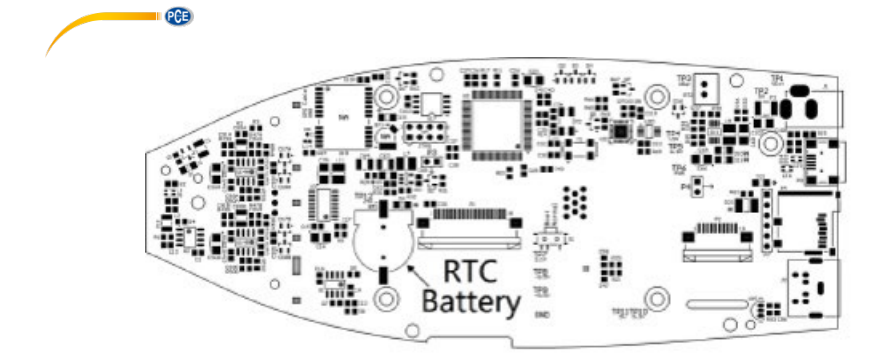

**Nota**: L'orologio del fonometro è stato calibrato con un clock di riferimento con un errore medio di 2 ppm (errore massimo 3 ppm). L'imprecisione nel tempo è inferiore a 10 ppm a temperatura ambiente (<26 secondi entro 30 giorni). L'errore di tempo massimo durante i test interni a 25 ° C era di circa 5 ... 8 secondi.

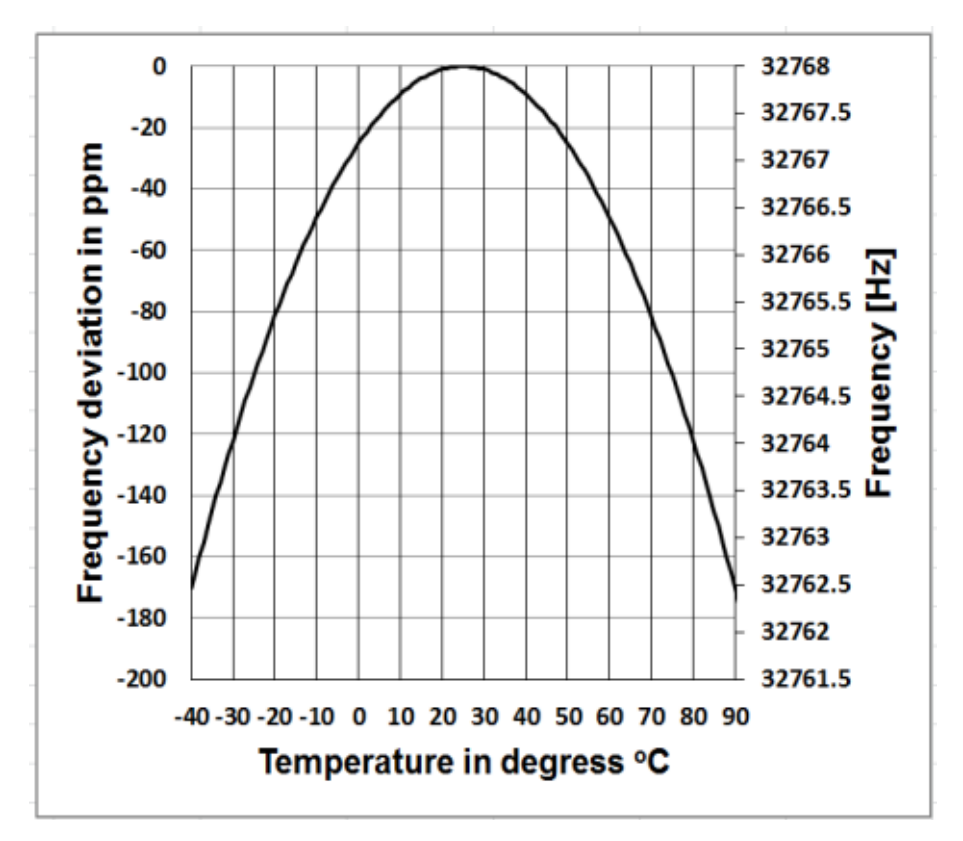

La precisione dell'orologio di sistema può variare a seconda della temperatura, poiché non vi è compensazione della temperatura. Nelle curve tipiche di temperatura dell'immagine l'orologio di sistema non cambia la frequenza di base. Quando la temperatura aumenta o diminuisce, la frequenza dell'orologio di sistema cambia di circa -0,04 ppm / ° C². Pertanto, se la temperatura è 0  $^{\circ}$  C, il valore per l'orologio di sistema cambia di -0,04 x (0-25)  $^{2}$  = -25 ppm. Ciò corrisponde a un ritardo di 2,16 secondi al giorno. Se la temperatura è 40 ° C, il valore della deviazione dell'orologio di sistema è -0,04 x (40-25) <sup>2</sup> = -9 ppm. Ciò equivale a un ritardo di 0,78 secondi al giorno.

L'errore massimo (<10 ppm) riportato in questo manuale può essere calcolato come differenza di circa 16 ° C rispetto alla temperatura di riferimento di 25 ° C. L'orologio di sistema RTC può quindi rilevare l'errore entro 30 giorni tra 9 ... 41 ° C, d. h. a temperatura ambiente, sotto i 26 secondi. L'errore RTC reale può essere maggiore del valore specificato nel manuale utente quando viene superato l'intervallo di temperatura.

### **7.4.6 Spegnimento automatico**

Auto PWR Off

Auto PWR Off: 03

Il fonometro ha una funzione di spegnimento automatico per ridurre il consumo energetico. Se lo strumento rimane nello stato di arresto e non viene premuto alcun tasto per un certo periodo, si spegnerà in base a questa impostazione. Sono disponibili le seguenti impostazioni: 1 minuto, 5 minuti, 10 minuti, 30 minuti, spento. Premere i tasti ◄ y ► per selezionare. Premere Invio per salvare le impostazioni.

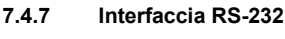

 $RS - 232$ 

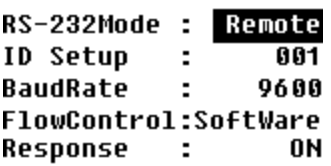

Il menù Interfaccia RS-232 consente di impostare le opzioni della porta seriale, vedere 8 RS-232 Data Transfer Protocol.

# **Modalità interfaccia RS-232:**

Opzioni RS-232: telecomando, stampante. Utilizzare i tasti ◄ e ► per selezionare "Remoto". Il fonometro può inviare e controllare i dati tramite la porta RS-232 in modalità remota.

**PCE** 

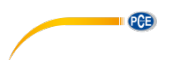

#### **Impostazione ID:**

Nell'impostazione ID (per ulteriori informazioni, vedere 8.2.2 ID), è possibile impostare il numero ID per distinguere nella rete tra diversi fonometri. È possibile impostare un ID tra 1 ... 255. Premere i tasti ◄ y ► per selezionare.

#### **Baud rate:**

La velocità di trasmissione (troverà ulteriori informazioni in [8.1](#page-51-0) [Configurazione del Hardware e](#page-51-0)  [impostazioni interfaccia \)](#page-51-0), stabilisce la velocità per il trasferimento dei dati tramite interfaccia RS-232: 4800 bps, 9600 bps o 19200 bps. Premere i tasti ◄ e ► per selezionare.

#### **Controllo del flusso dei dati:**

Con il controllo del flusso di dati è possibile impostare la modalità del flusso di dati per il controllo remoto. Le opzioni disponibili sono: Hardware, Software. Premere i tasti i tasti ◄ e ► per selezionare

#### **Risposta:**

Per ulteriori informazioni, vedere 8.3 Istruzioni. Qui è possibile attivare o disattivare il segnale di risposta (ACK / NAK). Le opzioni sono: ON, OFF. Premere i tasti ◄ e ► per selezionare.

# **7.4.8 Gestione dei file**

### File Manager

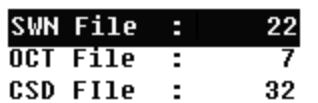

Con il "File Manager" puoi gestire i file SWN, OCT e CSD salvati. Il display numerico sul lato destro di ogni riga è il contatore di file per ogni tipo di file. Utilizzare i tasti ▲ e ▼ per selezionare l'opzione e premere Invio per passare al livello di menù successivo.

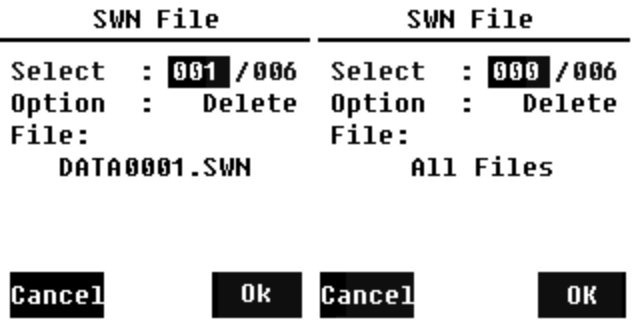

Nel menù "SWN file", si possono cancellare i file con i tasti ▲ e ▼. Selezionare il numero del file da eliminare. Il nome completo del file verrà visualizzato nella parte inferiore dello schermo. Selezionare 0000 come numero di file se si desidera cancellare l'intero file SWN.

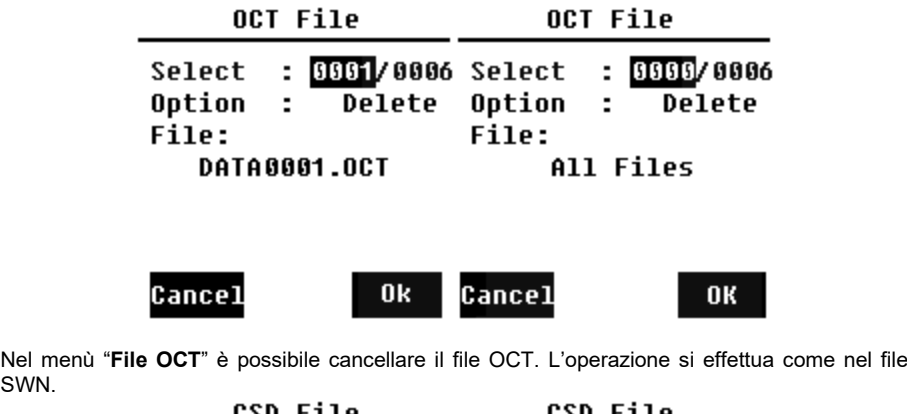

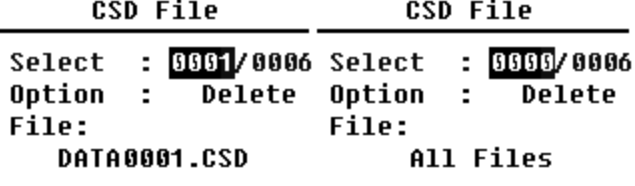

SWN.

l,

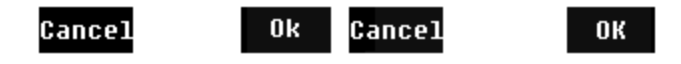

Nel menù "File CSD", si può eliminare o leggere il file CSD. Utilizzare i tasti ▲ e ▼ per spostare il cursore tra Seleziona e Opzione. La forma di eliminare i file è la stessa del menù file SWN.

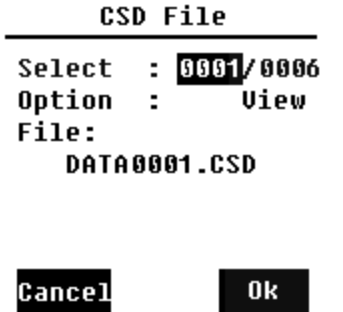

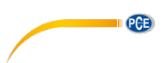

Selezionare "Opzioni" nel menù "File CSD", quindi premere i tasti ◄ e ► per selezionare "Visualizza file CSD". Dopo aver selezionato il numero del file e l'azione, premere Invio per visualizzare il contenuto del file.

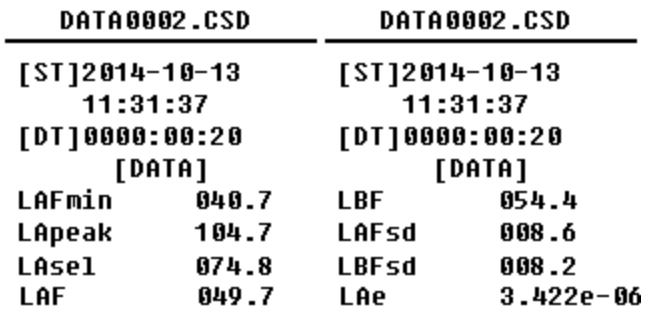

Utilizzare i tasti ▲, ▼, ◄ e ► per visualizzare il contenuto del file in modalità visualizzazione. La modalità di stampa è quasi identica alla modalità di visualizzazione. Premere il tasto Invio per stampare il contenuto visualizzato del file CSD.

## **7.4.9 Modalità Boot**

**Boot Mode** 

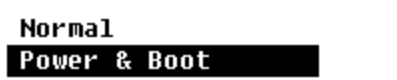

**Boot & Auto Meas.** 

In "Boot Mode", utilizzare i tasti ▲ e ▼ per<br>selezionare la modalità "Normale". selezionare la modalità "Accensione e avvio" o "Accensione e Misura automatica".

Nota: l'interruttore della modalità hardware nel vano batteria deve essere impostato in base alla modalità di avvio.

## **Commutazione della modalità hardware:**

L'interruttore hardware per la modalità si trova nel vano batteria. È facilmente accessibile dopo aver rimosso le batterie. Utilizzare un paio di pinze o uno stilo per spostare l'interruttore sulla posizione "Boot" o "Normal".

**ATTENZIONE:** Evitare cariche elettrostatiche prima dell'uso in quanto quest'area è molto sensibile.

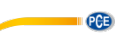

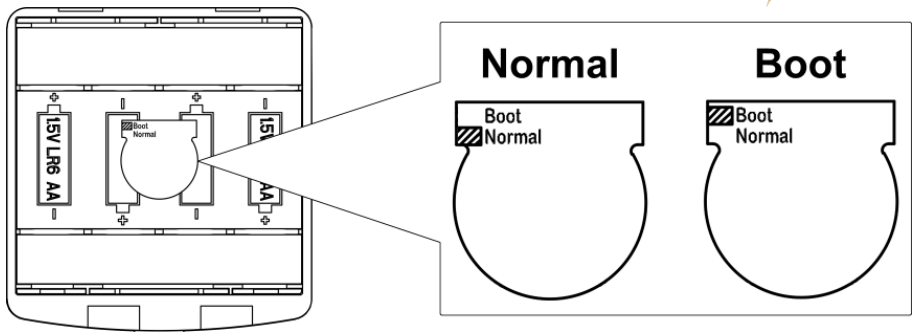

#### **Normal:**

Impostare l'interruttore hardware della modalità su "Normal". Questa è la modalità operativa standard del fonometro.

#### **Accendi e avvia:**

Qui è necessario impostare l'interruttore hardware per la modalità su "Avvia". Dopo aver selezionato questa modalità, il fonometro si accende non appena è disponibile un'alimentazione adeguata. Il dispositivo può essere integrato in un altro sistema, soprattutto se si prevede un'interruzione di corrente. Il fonometro si riaccende automaticamente dopo un guasto della tensione di esercizio.

### **Avvio e misura automatica:**

In questo caso, è necessario impostare l'interruttore hardware per la modalità su "Avvia". Se si seleziona questa modalità, il fonometro non solo si accenderà quando viene applicata la tensione operativa, ma inizierà anche a misurare. Se il fonometro è stato integrato in un altro sistema, si accenderà e avvierà automaticamente la misura dopo un guasto della tensione di esercizio.

## **7.4.10 Modalità USB**

**USB Mode** 

Alwaus Ask **USB Disk Mode** Modem Mode

Nel menù "USB Mode", è possibile impostare la modalità operativa quando si collega il fonometro al computer con un cavo USB. Le opzioni sono: Chiedi sempre, unità USB e modalità modem.

### **Chiedi sempre:**

Il dispositivo chiede sempre quale modalità selezionare quando si collega il cavo USB al computer. Decidere quale opzione usare il più rapidamente possibile, altrimenti il computer non riconoscerà il fonometro a causa del timeout.

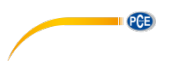

#### **Unità disco USB:**

Il dispositivo funziona sempre in modalità drive USB senza richiedere il collegamento al PC tramite cavo USB. Il fonometro può essere riconosciuto dal computer senza l'installazione del driver come supporto USB rimovibile. È possibile accedere direttamente ai file sulla scheda microSD utilizzando Windows Explorer.

#### **Modalità Modem:**

Il dispositivo funziona sempre in modalità modem quando è collegato a un computer tramite il cavo USB senza polling. Il fonometro può essere riconosciuto dal PC come connessione seriale (connessione virtuale) e utilizza lo stesso protocollo dell'interfaccia RS-232 (per maggiori dettagli vedere 8 protocollo di trasferimento dati RS-232 8).

## **7.4.11 GPS (solo PCE-432)**

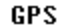

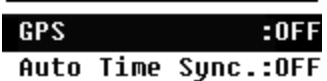

Nel menù "GPS" è possibile abilitare o disabilitare le opzioni "GPS" e "Sincronizzazione automatica dell'ora". Se il GPS è disabilitato, il modulo GPS interno verrà disattivato. L'orologio di sistema del fonometro si sincronizza con l'ora GPS se si attiva l'opzione "Sincronizzazione automatica dell'ora".

# **7.4.12 Modelli Setup**

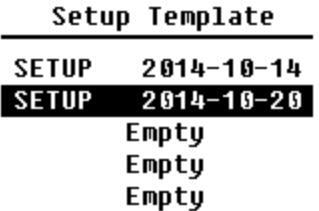

Con il "Setup Template" si salva il parametro di impostazione utente di 5 gruppi del fonometro per differenti applicazioni. Nota: il modello non modifica il fattore di calibrazione. Non provare a caricare il modello della vecchia versione nel firmware della nuova versione poiché potrebbero esserci alcune modifiche al formato del modello.

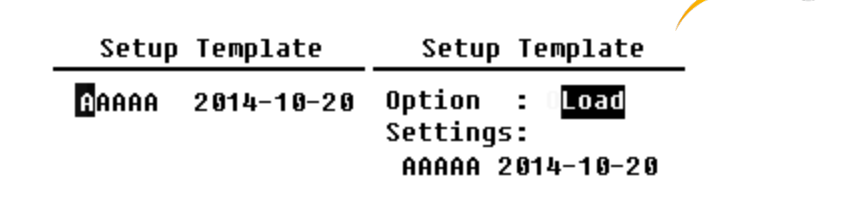

Premere Invio quando il modello è vuoto per memorizzare un'impostazione di gruppo che l'utente può definire con 5 lettere o numeri. Premere Invio sul modello esistente per caricarlo o cancellarlo.

.

### **7.4.13 "Informazioni su"**

Ahout

Tupe :308S  $C1$ ass:1 S/N :490001 Ver. : 3.00.141011 HWID: P0274.03.B11 Copyright (C) 2014 **BSWA TECH** 

Il menù "Informazioni su" visualizza tipo, classe e numero di serie, versione e HWID (ID hardware) del fonometro.

**PCE** 

**7.5 Lingua**

Language

# English

Chinese

Portuquese Spanish German French

Il fonometro supporta sei lingue: Tedesco, inglese, cinese, portoghese, spagnolo e francese. Con i tasti ▲ e ▼ si selezionano le "**lingue**" corrispondenti e si salvano le impostazioni tramite il tasto Invio.

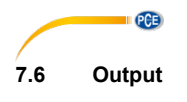

Output

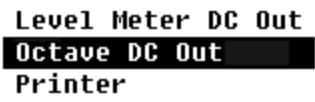

Per il menù "Output" è possibile selezionare quali dati di misura devono essere emessi all'uscita DC. Per la modalità di misura del livello e la misura di 1/1 di ottava, sono disponibili le opzioni "misuratore di livello DC output" e "1/1-octave DC output".

Premere i tasti ▲ e ▼ per selezionare.

# **7.6.1 Uscita in tensione CA. (AC OUT)**

Sul dispositivo sono presenti due uscite analogiche: uscita CC e "uscita CA". Collegare l'uscita CC o l'uscita CA all'altro dispositivo o sistema tramite cavo coassiale.

La resistenza di ingresso raccomandata del sistema dovrebbe essere di circa 5 kΩ. Il connettore di uscita CA si trova nella parte inferiore del fonometro. Emette direttamente il segnale del microfono senza possibilità di impostazione. La tensione di uscita massima è 5 Veff (± 7 Vpeak), la corrente di uscita massima è ± 15 mA.

**Nota**: Se la resistenza di ingresso del terminale o del sistema non è abbastanza alta, è necessario completarla con un circuito di adattamento di impedenza. L'uscita AC può essere utilizzata per la registrazione o il monitoraggio del rumore poiché la soglia del rumore è superiore al limite inferiore dell'intervallo lineare del fonometro.

# **7.6.2 Uscita DC (DC OUT)**

La "DC output" viene utilizzata per emettere il segnale analogico DC proporzionale al risultato della misura con un rapporto di 10 mV / dB. A 93,8 dB l'uscita è p.es. B.938 mV. Questa opzione è consigliata per filtrare o calcolare la media del segnale di uscita per evitare il rumore.

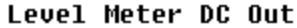

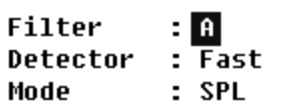

La "uscita DC del fonometro" può impostare l'uscita del segnale per la modalità di misura del livello. Premere i tasti ▲, ▼, ◄ y ► per selezionare.

Filtro: A, B, C, Z (piatto) Detector: Fast, Slow, Imp. Modalità: SPL, LEQ, Peak

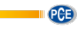

Octave DC Out

Output Mode: LAeq

L'uscita "Octave DC" definisce l'uscita in modalità 1/1-ottava. Sono disponibili le sequenti opzioni: LAeq, LBeq, LCeq, LZeq, 31.5 Hz, 63 Hz, 125 Hz, 250 Hz, 500 Hz, 1 kHz, 2 kHz, 4 kHz, 8 kHz, 16 kHz. Premere i tasti ◄ y ► per selezionare.

**7.7 Impostazioni predefinite Factory Settings** 

Reset: M

In "Factory Setting", è possibile ripristinare tutti i parametri che sono stati modificati dall'utente. Utilizzare i tasti ◄ e ► per selezionare J (Sì) o N (No). Se si seleziona Y (Sì) e si preme Invio, il parametro viene inizializzato. Se si seleziona N (No) o si preme il pulsante Annulla, il ripristino sarà annullato.

# **8 Protocollo di trasferimenti dei dati RS-232**

I fonometri PCE-428 / PCE-430 / PCE-432 sono dotati di un'interfaccia seriale RS-232. L'utente può modificare la configurazione del fonometro tramite l'interfaccia seriale, avviare e arrestare il fonometro, interrogare i parametri del misuratore corrente ed elaborare i risultati. L'operazione tramite l'interfaccia seriale non influisce sul funzionamento con la tastiera.

# <span id="page-51-0"></span>**8.1 Configurazione del Hardware e impostazioni interfaccia**

I fonometri PCE-428 / PCE-430 / PCE-432 utilizzano un'interfaccia seriale a 3 fili. Il connettore fisico è una presa PS / 2 a 6 pin. Di seguito lo schema elettrico dell'interfaccia RS-232:

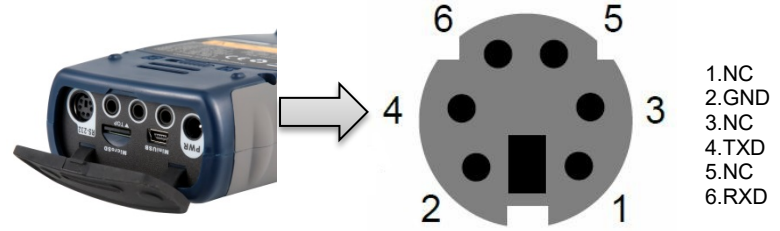

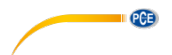

## **Impostazioni di trasmissione per RS-232:**

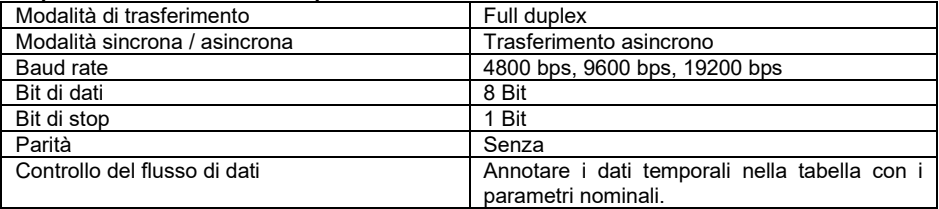

**Nota**: L'alloggiamento del connettore RS-232 deve essere collegato a terra e si consiglia di utilizzare un cavo di protezione. Utilizzare un adattatore RS-232-RS-485 affidabile e di alta qualità.

# **8.2 Protocollo di trasferimento**

Il protocollo di interfaccia RS-232 si basa su una trasmissione a blocchi secondo lo schema seguente:

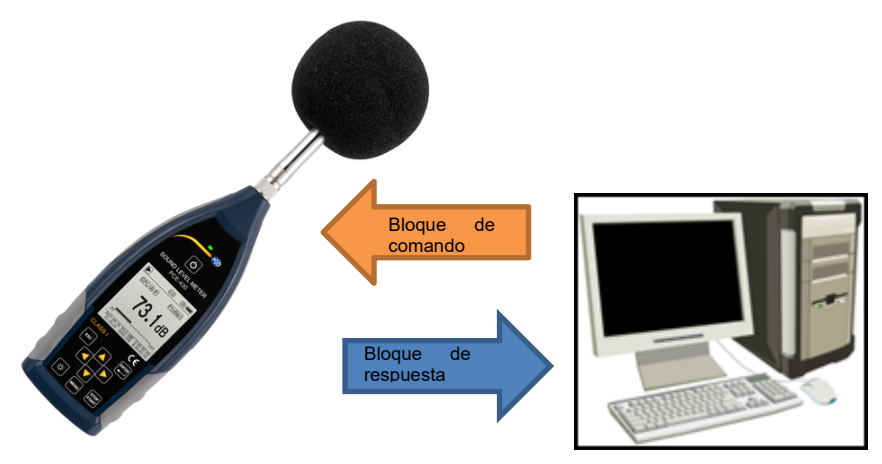

Un tipico blocco di comando o blocco di risposta è costituito da un carattere iniziale, l'ID, il carattere dell'attributo, il comando oi dati, il carattere finale, il carattere di controllo blocco, il carattere di ritorno a capo e la seguente tabella:

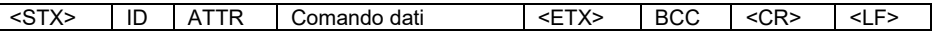

# **8.2.1 Start/Stop della trasmissione a blocchi**

I

Un blocco di comando o blocco di risposta contiene caratteri iniziali, caratteri finali e altri caratteri di controllo, come nella seguente tabella:

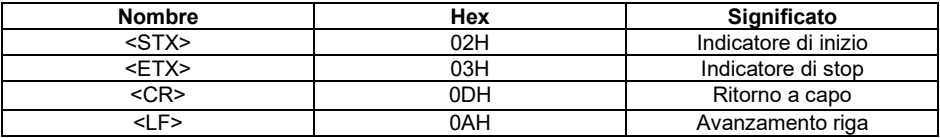

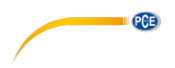

## **8.2.2 ID dispositivo**

Ogni blocco di comando contiene un ID. È usato per distinguere tra diversi fonometri in una rete. Quando il fonometro riceve un blocco di comando, confronta l'ID nel blocco di comando con il proprio ID. Se entrambi gli ID corrispondono, viene eseguita l'operazione corrispondente. Se questo non è il caso, il comando viene ignorato. Il blocco di risposta restituito dal fonometro contiene anche l'ID che identifica chi ha inviato il blocco.

**Nota**: Assicurarsi che gli ID dei fonometri nella stessa rete siano diversi, altrimenti l'operazione sarà disturbata..

L'ID è un byte dell'indirizzo binario. L'intervallo è compreso tra 1 e 255, il valore esadecimale corrispondente è 01H ... FFH. Cioè, il comando è un comando broadcast se l'ID è contenuto nel blocco di comando 00H. Il fonometro esegue l'istruzione indipendentemente dal proprio ID senza ritorno di dati se l'istruzione è un'istruzione di trasmissione.

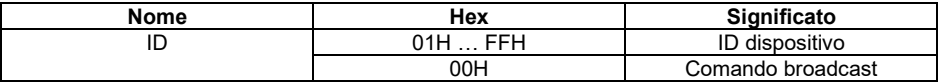

## **8.2.3 Indicazione attributo ATTR**

Il simbolo ATTR indica il tipo deicomando della risposta.

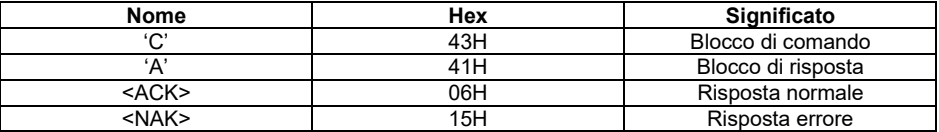

# **8.2.4 BCC (Controllo del blocco)**

Il bit del carattere di controllo nel blocco viene calcolato dal trasmettitore. Il ricevitore calcola quindi il valore BCC del blocco e lo confronta con il valore BCC nel blocco trasmettitore. Se entrambi i valori sono identici, ciò significa che il blocco ricevuto è corretto. Il valore BCC viene calcolato da byte tra <STX> e <ETX> con l'operazione XOR. Quando BCC = 00H, il fonometro non controlla l'input ed esegue direttamente un'istruzione autorizzata. In questo modo, è possibile semplificare l'invio del blocco di istruzioni. Tuttavia, questa tecnica non è raccomandata per le trasmissioni a lunga distanza perché BCC è l'unico modo per garantire l'affidabilità della trasmissione dei dati.

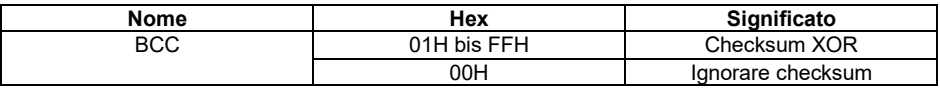

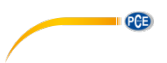

## **8.2.5 Formato di trasmissione del blocco**

Il trasferimento a blocchi di dati è possibile con quattro tipi: un blocco di comando, un blocco di risposta, un blocco di risposta normale e un blocco di risposta di errore. Quanto segue descrive i quattro tipi di formati di istruzioni.

## **(1) Blocco di comando: Inviato dal PC**

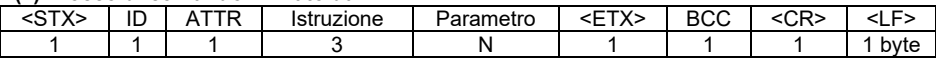

Qui è: ATTR='C'.

Tutte le applicazioni occupano 3 byte. Se c'è più di un parametro tutti i parametri devono essere separati dagli spazi.

## **(2) Blocco di risposta: È inviato dal fonometro**

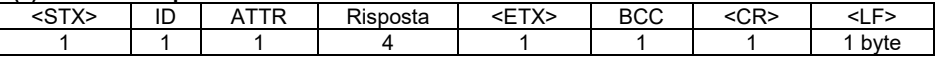

Qui è: ATTR='A'.

Se ci sono vari dati di risposta disponibili, i dati devono essere separati da ",".

## **(3) Risposta normale: È inviato dal fonometro**

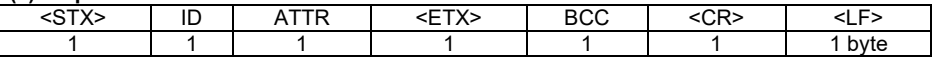

Qui è: ATTR=<ACK>。

## **(4) Risposta di errore: È inviato dal fonometro**

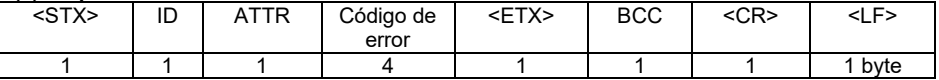

# Qui è: ATTR=<NAK>.

Il codice di errore è 4 bytes. Tutti i codici di errori possibili sono elencati nella seguente tabella. Il significato dei codici di errore è descritto nel seguente paragrafo.

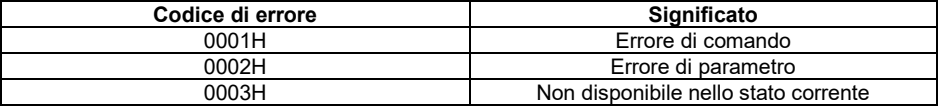

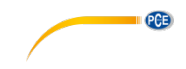

## **8.2.6 Ripristino dopo errori di trasmissione**

Quando si trasferisce il blocco di comando o il blocco di risposta, possono verificarsi vari errori. Quanto segue descrive come il fonometro tratta gli errori e ripristina lo stato iniziale.

#### **(1) Trasferimento dei blocchi non finalizzato**

Il formato di trasferimento a blocchi descrive i quattro formati per il trasferimento a blocchi. Non appena il fonometro rileva l'inizio di un blocco di caratteri <STX>, riceve i seguenti dati finché viene ricevuto il carattere di fine blocco <CR>, <LF>. Quando la ricezione dei dati è completa e la parità è corretta, il fonometro eseguirà i controlli post-controllo. Se il simbolo <STX> viene nuovamente ricevuto prima di <CR>, <LF>, il fonometro ignora tutte le informazioni ricevute in precedenza e ricomincia a ricevere un blocco.

#### **(2) Errore di convalida**

Dopo aver ricevuto il blocco dati, il fonometro controlla il blocco dati (eccetto per BCC = 00H). Se la validazione fallisce, il fonometro ignora questa istruzione.

### **(3) Errore di istruzione**

Il fonometro potrebbe non riconoscere l'istruzione ricevuta perché il computer sta inviando un'istruzione indefinita o si è verificato un errore imprevisto durante la trasmissione. Se si verifica uno di questi errori, il fonometro restituisce un blocco NAK contenente il codice di errore 0001H.

### **(4) Errore del parametro**

I parametri nel blocco di comando possono anche essere errati perché i parametri non sono separati da uno spazio, superano l'intervallo disponibile o hanno un numero di argomento errato. Se si verifica un errore di parametro, il fonometro restituisce un blocco NAK contenente il codice di errore 0002H.

### **(5) Non disponibile nello stato corrente**

Lo stato corrente potrebbe non funzionare correttamente nei seguenti casi:

- se viene ricevuta una richiesta di emissione di dati di ottava nella modalità di misura del livello o una per i dati di misura del livello di uscita in modalità ottava,

- se viene inviata una richiesta di calibrazione mentre viene eseguita un'altra misura,

- se viene richiesta una modifica dei parametri di misura o dei parametri di sistema, mentre si esegue una misura.

Se si verifica l'errore sopra menzionato, il fonometro restituisce un blocco NAK contenente il codice di errore 0003H.

## **8.2.7 Controllo del flusso dati**

Il fonometro ha un'interfaccia seriale a 3 fili con una presa P / S2 a 6 pin che non ha pin per il controllo del flusso hardware. Il fonometro non supporta il controllo del flusso del software. Il funzionamento in conformità con i requisiti della Sezione 8.2.9 Parametri nominali può garantire l'accuratezza dei dati di trasmissione e ricezione.

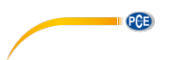

# **8.2.8 Uso di vari dispositivi**

L'interfaccia RS-232 consente di collegare più fonometri, creando una rete di misure. Gli utenti possono modificare le impostazioni di tutti i fonometri nella stessa rete tramite le istruzioni di trasmissione o accedere ai dati e ai parametri di ogni fonometro attraverso i comandi standard. Dovresti notare quanto segue:

- In una rete, i fonometri non devono mai avere lo stesso ID.

- L'utente non può trasmettere un comando che restituisce dati.

# **8.2.9 Parametro nominale**

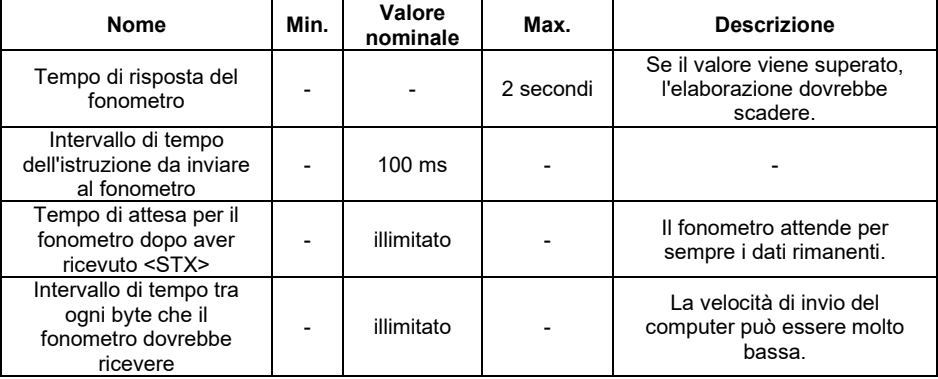

# **8.3 Istruzioni**

Ci sono due tipi di istruzioni: istruzioni di impostazione e istruzioni di consulta.

**Le istruzioni di impostazione** definiscono i parametri di misura e i parametri di sistema per un fonometro.

**Le istruzioni di consulta** interrogano i parametri e i dati del fonometro

Ci sono tre situazioni in cui le indicazioni vengono inviate al fonometro:

- Impostazione dell'istruzione (senza risposta)

- Impostazione delle istruzioni (con risposta)

- Istruzioni di richiesta.

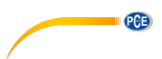

# **(1) Istruzioni per l'impostazione (senza risposta):**

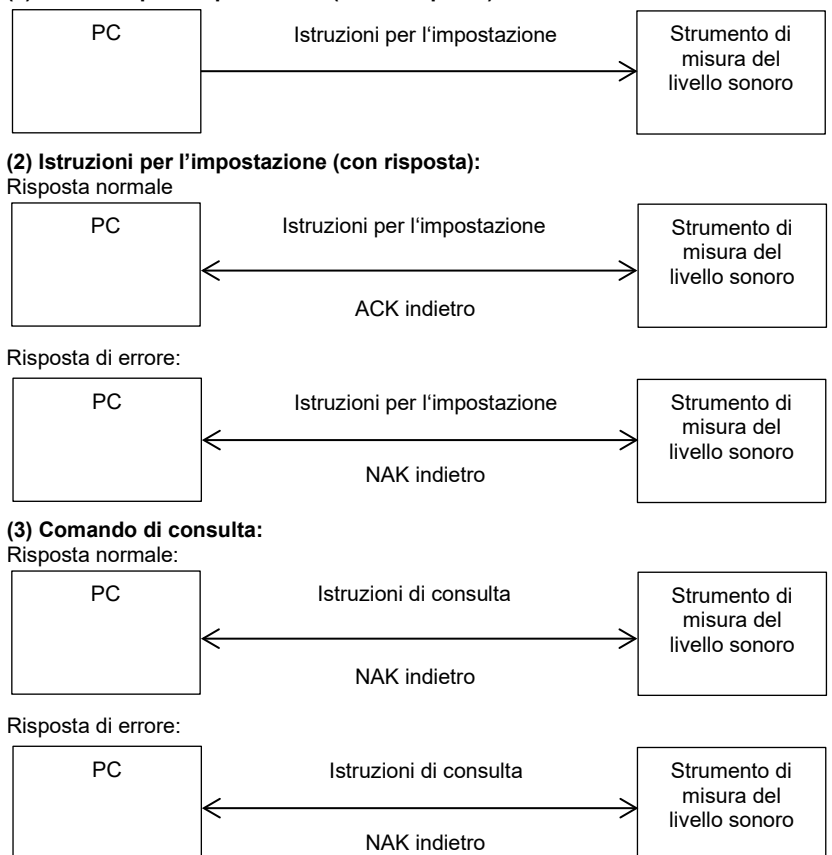

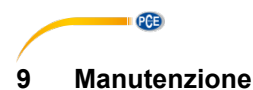

# **9.1 Errore / soluzione**

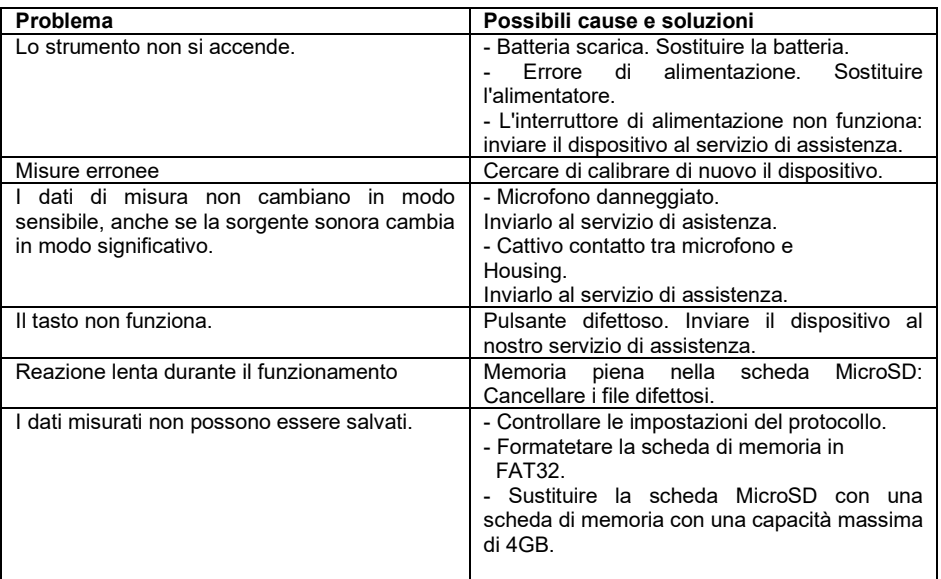

# **10 Aggiornamento del firmware**

Il firmware può essere aggiornato tramite collegamento USB. Per questo è necessario quanto segue:

- Spegnimento del fonometro PCE-428 / PCE-430 / PCE-432 (HWID P0274 o superiore)

- Cavo mini USB (incluso)
- Alimentatore AC (incluso)
- Firmware per l'aggiornamento
- Driver USB CP210x di Silicon Labs
- Strumento di aggiornamento del firmware

Il software per l'aggiornamento del firmware è disponibile nella nostra area download sul nostro sito Web.

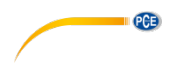

## **10.1 Installazione dei driver USB**

Decomprimere e installare il driver passo dopo passo. Selezionare "X86" per un sistema operativo a 32 bit e "X64" per un sistema operativo a 64 bit.

Nota: non collegare il fonometro al computer durante l'installazione del driver.

Seguire le istruzioni di installazione, confermare il contratto di licenza e quindi fare clic su Avanti fino al completamento dell'installazione del driver.

Dopo aver installato il driver, collegare il fonometro al computer con un cavo USB. In Gestione dispositivi, troverà un nuovo dispositivo chiamato "Silicon Labs CP210x da USB a UART Bridge (COMx)".

**Nota**: Alimentare il fonometro con una fonte di alimentazione esterna quando lo si collega al computer.

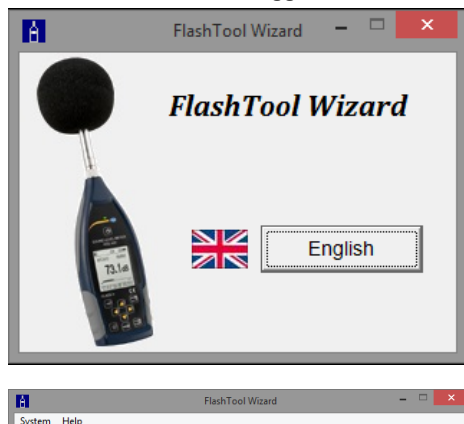

Thank you for select PCE sound level meter. You are using the FlashTool Wizard

Please prepare the following lients before update immware.<br>1. PCE-428/430/432 sound level meter (HWD: P0274 and above) and keep off;<br>2. MiniUSB cable (included in sales package):

**PCB Step1: Preparation** 

Please prepare the following items before update firmware

2. will loop cable (included in sales package),<br>3. External power supply (included in sales package);<br>4. Firmware for undate (can be download from PCE website): 5. USB driver (Silicon Labs CP201x driver)

firmware update tool

All done click "Next"

### **10.2 Procedimento di aggiornamento del firmware**

Seguire le istruzioni del software di aggiornamento del firmware Procedura guidata FlashTool passo dopo passo. Avvia la procedura guidata di FlashTool e seleziona la lingua.

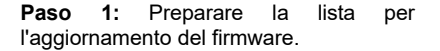

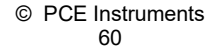

**MAW** 

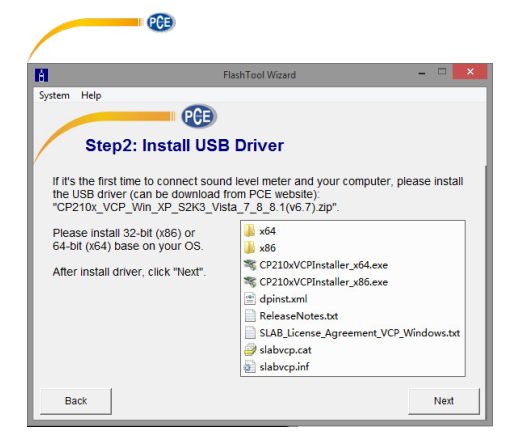

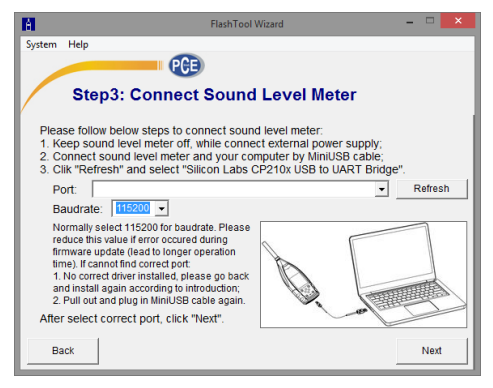

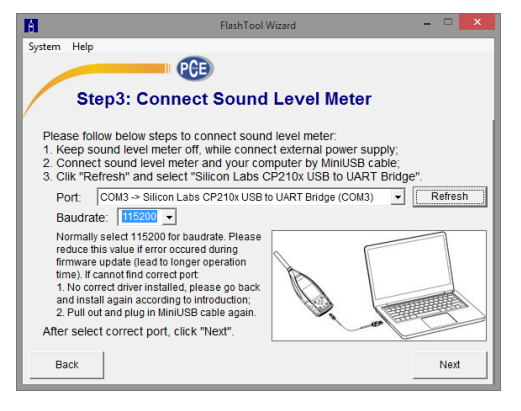

**Paso 2:** Installare il driver. Saltare questo passaggio se è già installato il driver.

**Paso 3:** Collegare il fonometro al computer come richiesto. Si noti che il fonometro richiede un'alimentazione<br>esterna Se il driver funziona Se il correttamente, selezionare automaticamente il connettore CP210x. La velocità di trasmissione predefinita è 115200 bps, a seconda del computer.<br>Con un baud rate più alto. Con un baud rate più l'aggiornamento può essere accelerato.

**Paso 4:** Innanzitutto, fai clic sul pulsante

nell'angolo in alto a destra per selezionare il firmware, quindi fai clic su Aggiorna per avviare il programma. Questo processo richiede circa 3 ... 4 minuti.

**Nota**: Resettare il dispositivo alle impostazioni di fabbrica ed effettuare una calibrazione almeno una volta dopo l'aggiornamento del firmware, altrimenti il fonometro potrebbe non funzionare correttamente. Se appare il messaggio "Time Out!", Rimuovere la scheda MicroSD e riprovare.

Non ci sono restrizioni per l'aggiornamento o il downgrade del firmware. L'utente può aggiornare a qualsiasi versione. Tuttavia, si consiglia sempre di mantenere la versione precedente del firmware.

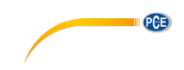

# **11 Glossario**

### **Ponderazione di frequenza1**

La differenza della funzione di frequenza tra il livello del segnale ponderato in frequenza sul display e il livello corrispondente di un ingresso sinusoidale costante. La differenza di livello è espressa in decibel (dB). Nella ponderazione della frequenza, di solito c'è una ponderazione A, B, C e D che può simulare la risposta in frequenza dell'orecchio umano. I pesi A e C sono più comunemente usati e sono definiti nello standard IEC e nello standard GB / T. La ponderazione B è definita solo nello standard ANSI. La ponderazione D si riferisce a uno standard internazionale che è già stato ritirato. Solo alcuni vecchi dispositivi hanno una ponderazione D. Nessuna ponderazione in frequenza, d. h. una cosiddetta curva caratteristica piatta viene sempre indicata come ponderazione Z, curva caratteristica piatta o lineare.

### **Ponderazione temporale**

Funzione esponenziale del tempo di una determinata costante di tempo, che pondera il quadrato di un segnale di pressione sonora. La ponderazione della pressione sonora è maggiore se corrisponde più al tempo corrente e viceversa. I pesi temporali "veloce" e "lento" sono più comunemente utilizzati. "Impulso" non dovrebbe essere usato ed è stato elencato solo per ragioni storiche.

## **SPL**

Il livello sonoro SPL calcolato nel fonometro è il più grande livello sonoro ponderato nel tempo in un secondo.

#### **LEQ1**

Il livello sonoro medio nel tempo o un livello sonoro continuo equivalente. Il logaritmo 10 alla base 10 del rapporto del quadrato del tempo medio di un segnale di pressione sonora ponderato in frequenza durante un intervallo di tempo specificato e il quadrato del valore di riferimento LEQ è il valore integrale corrente del livello sonoro alla durata specificata. Più lungo è il periodo integrale, più lentamente cambia il LEQ. Il LEQ è spesso utilizzato per la valutazione complessiva dell'inquinamento acustico.

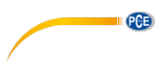

## **Peak1**

Livelli sonori di picco. Il logaritmo 10 alla base 10 del rapporto tra il quadrato di un segnale di pressione del suono di picco ponderato in frequenza e il quadrato del valore di riferimento. Questo valore viene solitamente utilizzato per valutare impulsi sonori molto brevi.

## **E1**

L'inquinamento acustico. Integrale temporale del quadrato di un segnale di pressione sonora ponderato in frequenza per un intervallo di tempo definito o un evento con una durata definita. Questo valore viene sempre utilizzato per valutare l'impatto del rumore sugli esseri umani.

## **SEL1**

L'inquinamento acustico. Il logaritmo 10 volte della base 10 del rapporto tra un carico di rumore e un valore di riferimento viene anche definito "livello di evento singolo".

## **LN**

Risultato dell'analisi statistica Il valore percentuale N% della durata della misura in cui il livello è stato superato.

## **Max1**

Tempo massimo del livello sonoro ponderato entro la durata specificata

# **Min**

Tempo minimo del livello sonoro ponderato entro la durata specificata

## **SD**

Livello sonoro ponderato nel tempo della deviazione standard entro la durata specificata. SD è usato per descrivere il grado di variazione della dispersione del livello sonoro

**Nora 1**: Per ulteriori informazioni, vedere la definizione di IEC 61672.1: 2013.

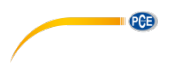

# **12 Correzioni**

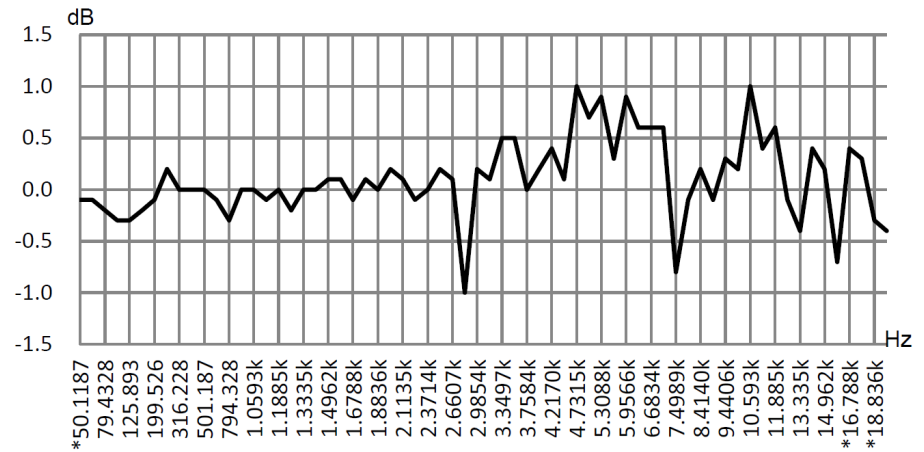

**12.1 Correzione per riflessioni tipiche dal corpo del fonometro e dispersione del suono attorno al microfono**

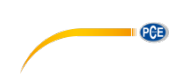

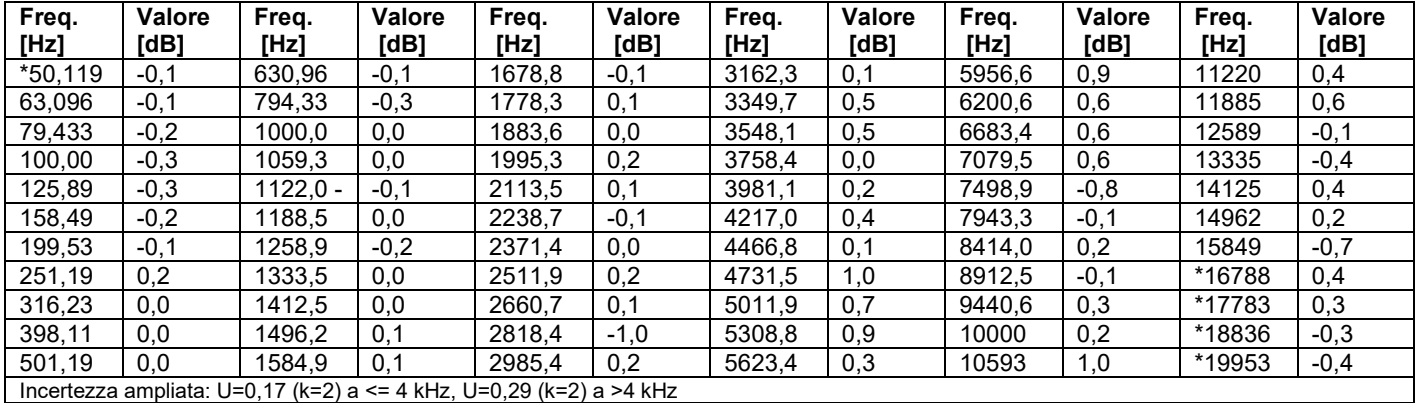

**Nota**: La frequenza contrassegnata con \* non è specificata nello standard. La frequenza esatta

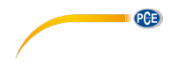

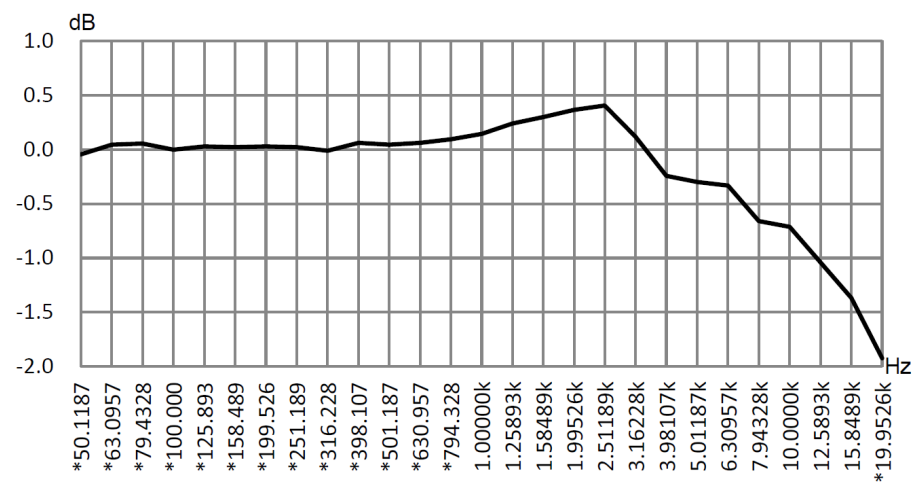

# **12.2 Correzioni del filtro antivento all'aria aperta**

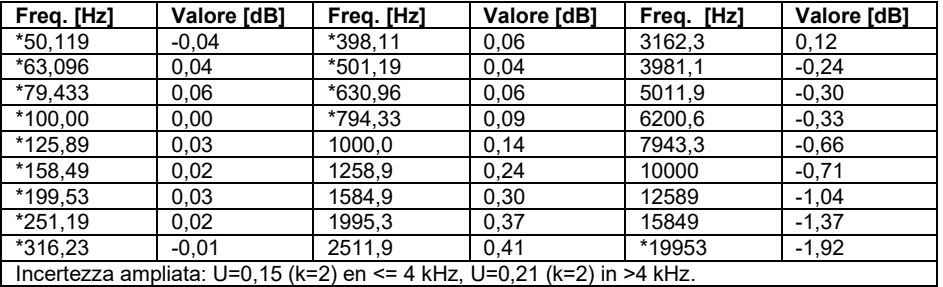

**Nota**: La frequenza contrassegnata con \* non è specificata nello standard. La frequenza esatta può essere trovata in IEC 61672-1.

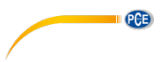

# **12.3 Correzioni del microfono elettronico**

Le seguenti correzioni sono misurate dal microfono electret e dall'alimentazione.

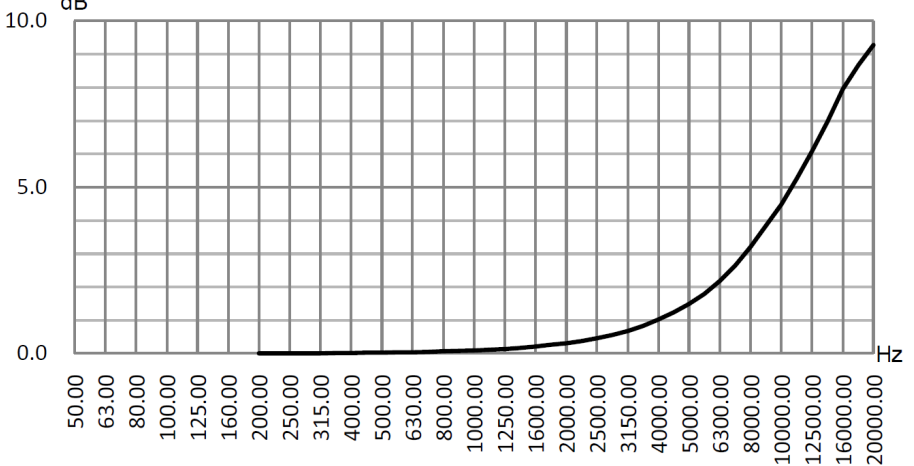

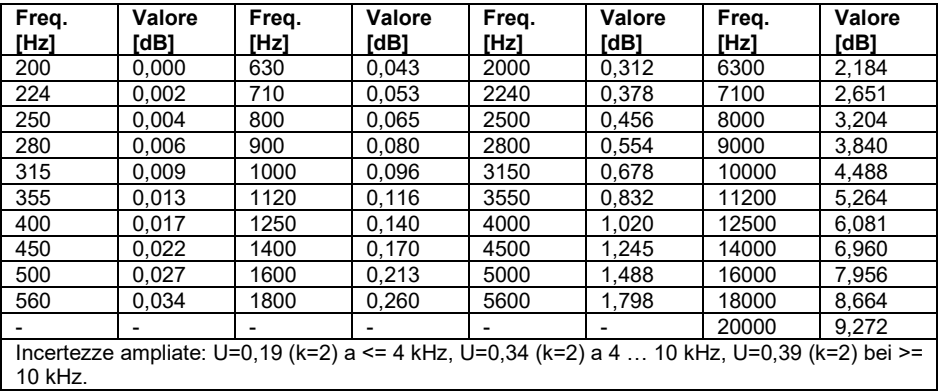

# **13 Risposta in frequenza tipica e limite superiore corrispondente**

Ogni microfono è stato accuratamente controllato in fabbrica prima della spedizione. Il diagramma di calibrazione nella casella allegata mostra la reale risposta in frequenza del microfono electret e la risposta in frequenza in campo aperto. La tipica risposta in frequenza della ponderazione in frequenza del fonometro è mostrata nella figura seguente. La tipica risposta in frequenza e la risposta in frequenza del microfono in campo libero possono essere considerate come la caratteristica generale del fonometro in campo aperto. Il certificato di calibrazione contiene anche i risultati del test della risposta in frequenza alla ponderazione A, C e Z.

**PCE** 

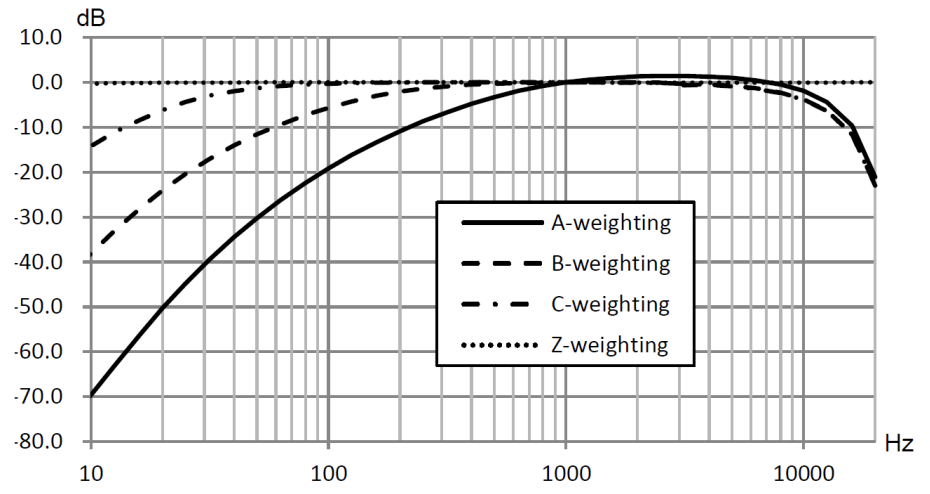

La tabella seguente mostra l'influenza del limite superiore dell'intervallo di misura sulla ponderazione A, B e C e una tipica risposta in frequenza come mostrato nella figura.

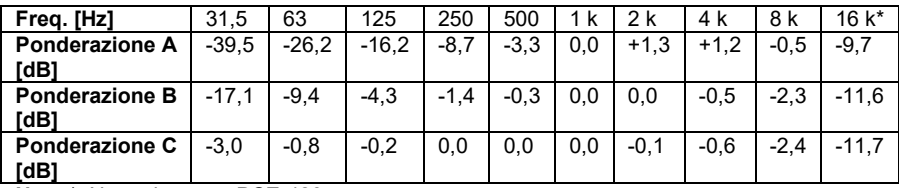

**Nota** \*: Non adatto per PCE-428.

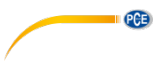

# **14 Specifiche tecniche del filtro a banda 1/1 di ottava**

Il filtro a banda 1/1 di ottava è stato sviluppato da un filtro Butterworth di base 10. I dati tecnici di ciascun filtro sono riportati nelle figure seguenti.

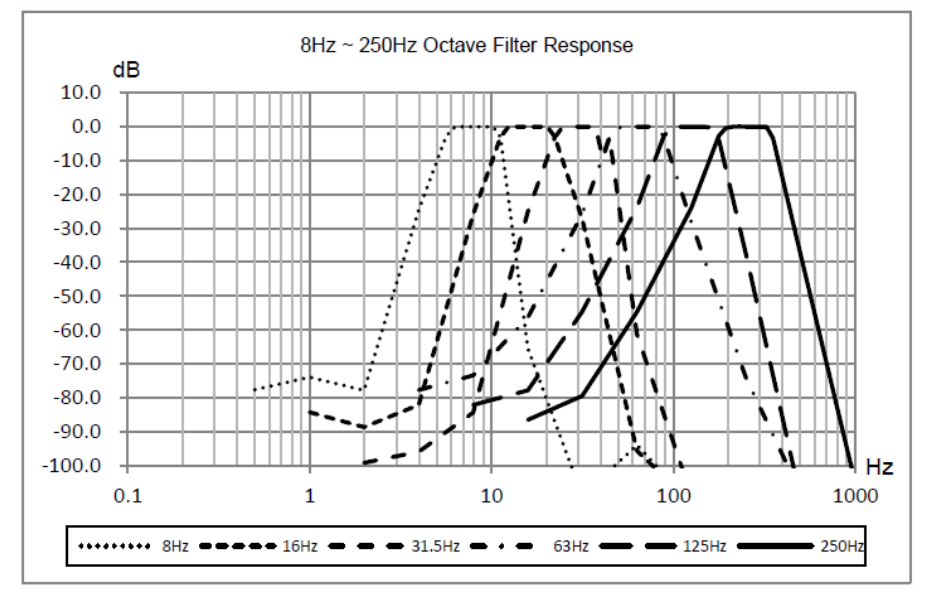

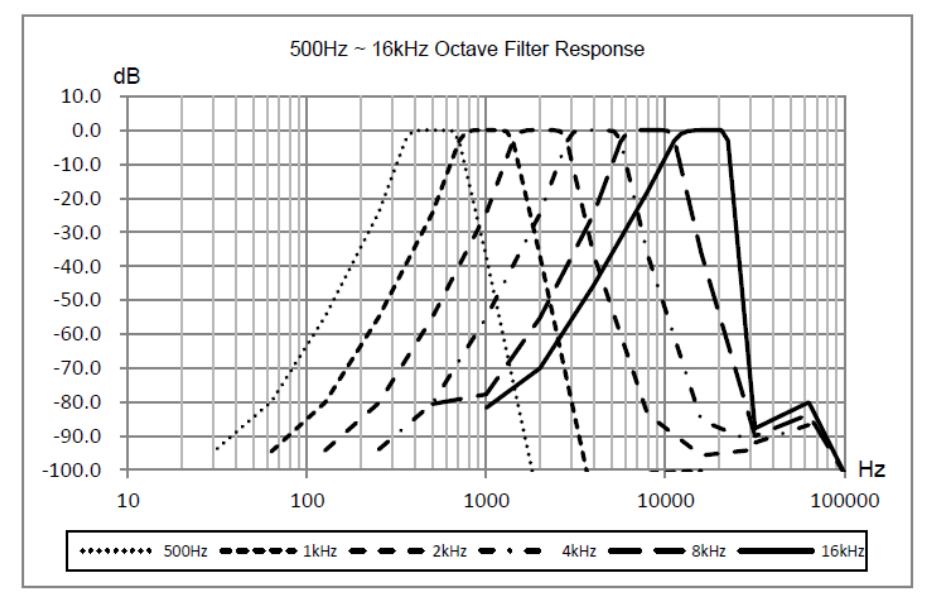

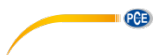

# **15 Specifiche tecniche del filtro a banda 1/3 di ottava**

Il filtro a banda 1/3 di ottava è stato sviluppato da un filtro Butterworth di base 10. I dati tecnici di ciascun filtro sono riportati nelle figure seguenti.

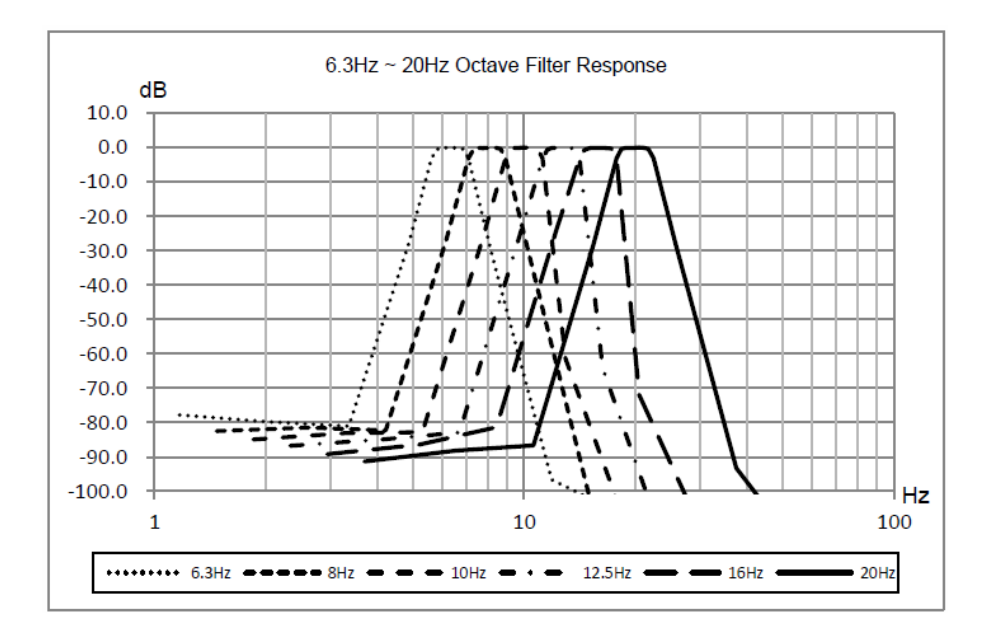

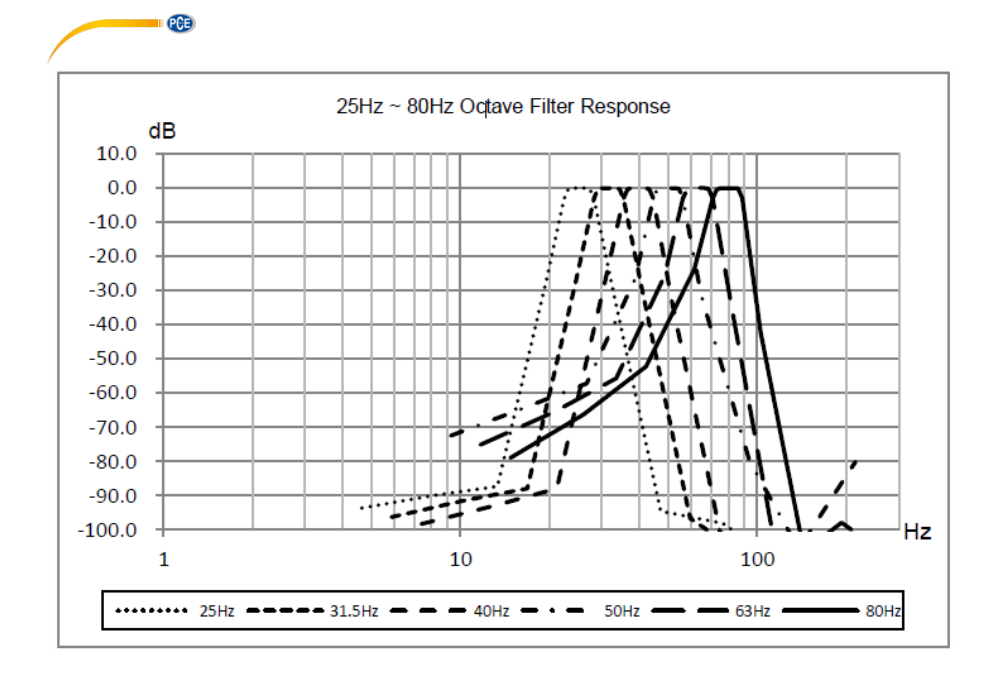

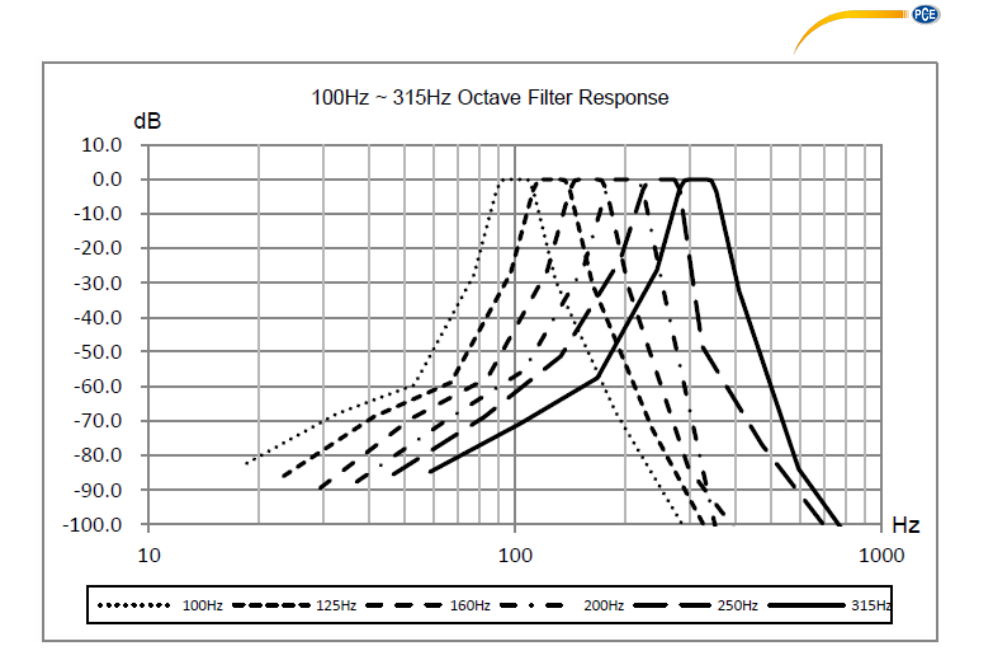

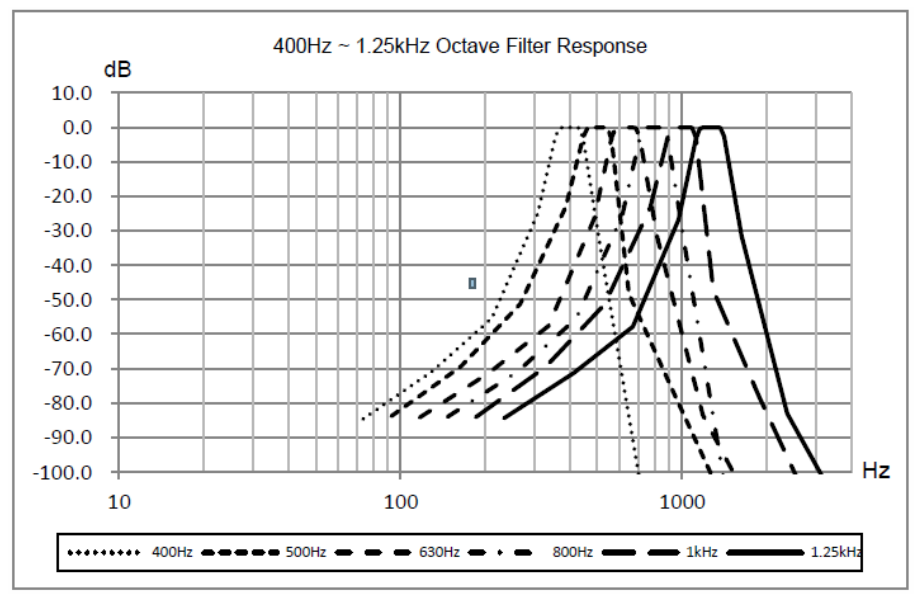
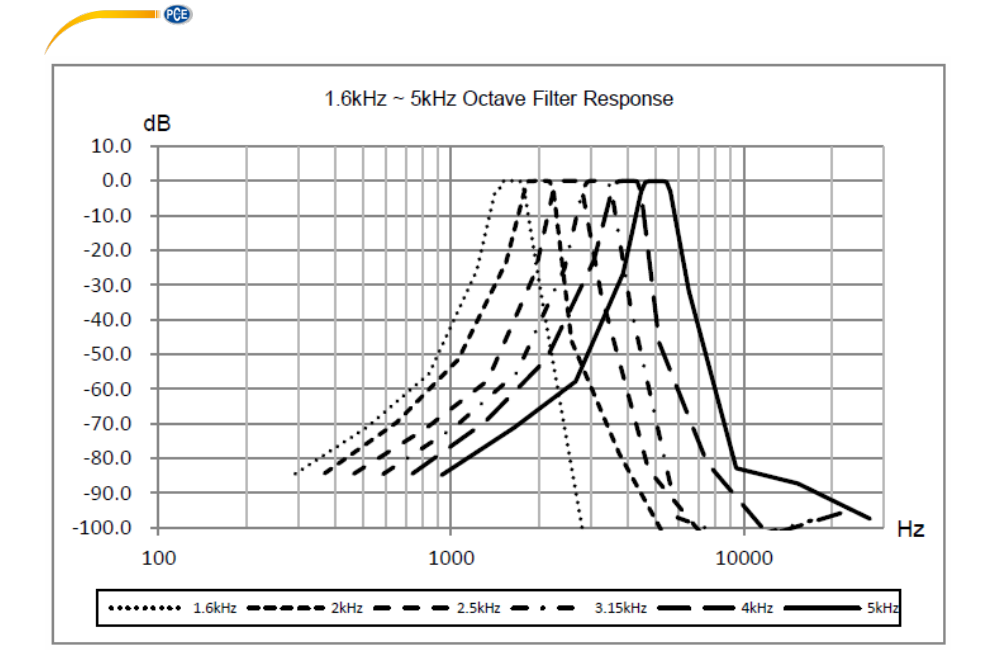

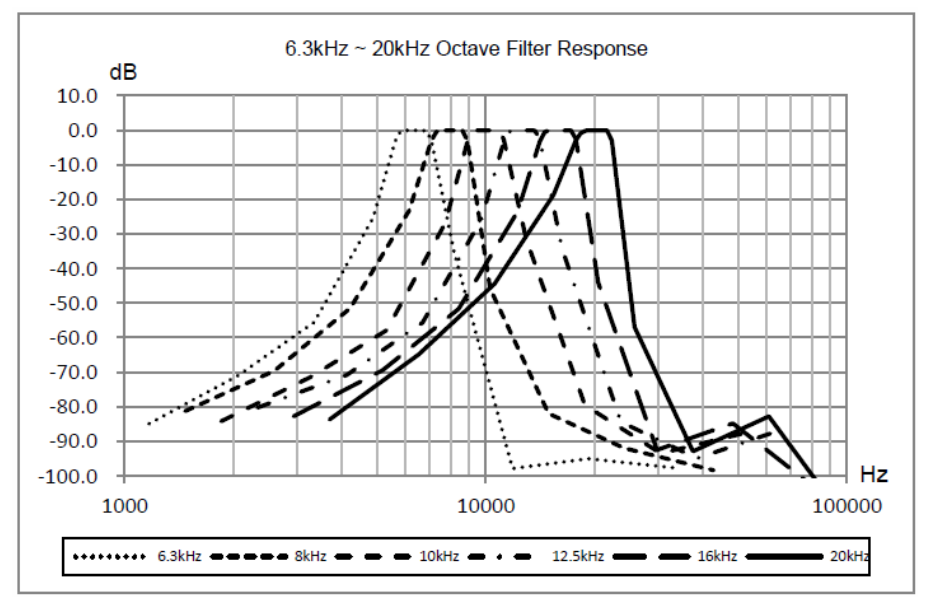

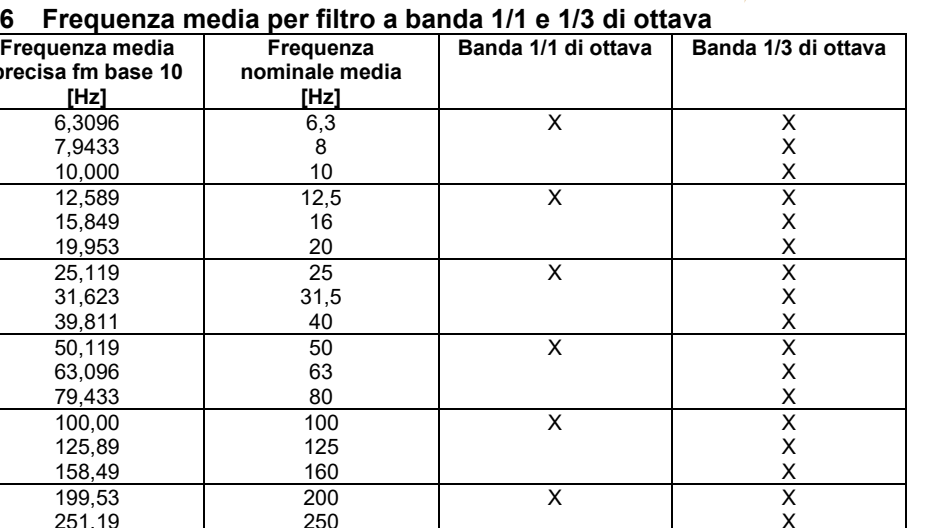

# **16 Frequenza media per filtro a banda 1/1 e 1/3 di ottava**

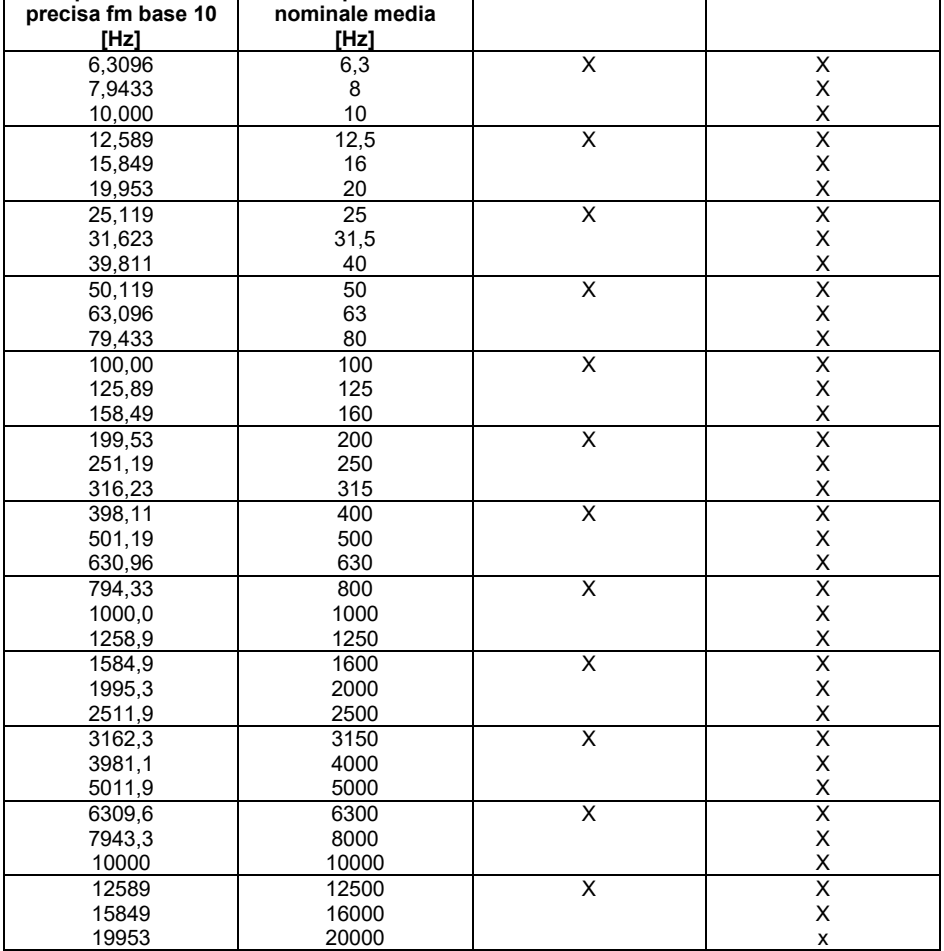

**Nota**: La frequenza media esatta è stata calcolata su 5 cifre significative.

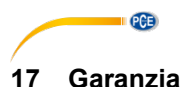

Le nostre condizioni di garanzia le può trovare a questo indirizzo: [https://www.pce-instruments.com/italiano/stampa.](https://www.pce-instruments.com/italiano/stampa)

## **18 Smaltimento**

Per i suoi contenuti tossici, non si devono gettare le batterie nella spazzatura domestica ma depositate nei siti idonei per lo smaltimento.

Se ci consegna lo strumento noi ce ne potremo disfare nel modo corretto o potremmo riutilizzarlo, oppure consegnarlo a un'azienda di smaltimento rispettando la normativa vigente.

Può inviarlo a PCE Italia s.r.l. Via Pesciatina, 878-B int. 6 55012 Gragnano (LU) Italia

**ATTENZIONE: "Questo strumento non dispone di protezione ATEX, per cui non deve essere usato in ambienti potenzialmente a rischio di esplosione (polvere, gas infiammabili)."**

**Le specifiche possono essere soggette a modifiche senza preavviso.**

WEEE-Reg.-Nr.DE69278128

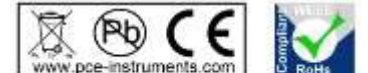

Alle PCE-Produkte sind CE und RoHs zugelassen.

## **Contatti PCE Instruments**

### **Germania Francia Spagna**

Tel: +1 (561) 320-9162 Tel: +44 (0) 2380 98703 0

Fax: +31 (0)53 737 01 92

1519 Room, 6 Building **Halkalı Merkez Mah.** Men Tou Gou Xin Cheng, No. 2008 Pehlivan Sok. No.6/C Men Tou Gou District 34303 Küçükçekmece - İstanbul 102300 Beijing Türkiye China Tel: 0212 471 11 47 Tel: +86 (10) 8893 9660 Faks: 0212 705 53 93 info@pce-instruments.cn info@pce-cihazlari.com.tr<br>www.pce-instruments.cn www.pce-instruments.com

PCE Deutschland GmbH PCE Instruments France EURL PCE Ibérica S.L.<br>
Im Langel 4 23 rue de Strashourg Processes Calle Mayor 53 Im Langel 4 23, rue de Strasbourg Calle Mayor, 53 67250 SOULTZ-SOUS-FORETS Deutschland France España Tel.: +49 (0) 2903 976 99 0 Téléphone: +33 (0) 972 3537 17 Tel. : +34 967 543 548 Numéro de fax: +33 (0) 972 3537 18 info@pce-instruments.com info@pce-france.fr info@pce-iberica.es www.pce-instruments.com/deutsch www.pce-instruments.com/french www.pce-instruments.com/espanol

**U.S.A. Regno Unito Italia**<br> **PCE Americas Inc. PCE Instruments UK Ltd PCE Italia** s.r.l. PCE Instruments UK Ltd PCE Italia s.r.l.<br>
Units 12/13 Southpoint Business Park Via Pesciatina 878 / B-Interno 6 711 Commerce Way suite 8 Units 12/13 Southpoint Business Park Jupiter / Palm Beach **Ensign Way, Southampton** 55012 Loc. Gragnano 55012 Loc. Gragnano 55012 Loc. Gragnano 63458 FL 33458 FL Hampshire Capannori (LU) United Kingdom, SO31 4RF<br>Tel: +44 (0) 2380 98703 0<br>Telefono: +39 0583 975 114 Fax: +1 (561) 320-9176 Fax: +44 (0) 2380 98703 9 Fax: +39 0583 974 824 info@pce-americas.com info@industrial-needs.com info@pce-italia.it www.pce-instruments.com/us www.pce-instruments.com/english www.pce-instruments.com/italiano

**Olanda Cile Cile Cile Hong Kong**<br> **PCE Brookhuis B.V. PCE Instruments Chile S.A. PCE Instruments HK Ltd.** PCE Instruments Chile S.A. Institutenweg 15 RUT: 76.154.057-2 Unit J, 21/F., COS Centre 7521 PH Enschede Santos Dumont 738, local 4 56 Tsun Yip Street Nederland **Comuna de Recoleta, Santiago, Chile** Kwun Tong<br>Telefoon: +31 (0) 900 1200 003 Tel.: +56 2 24053238 Kowloon. Hong Kong Telefoon: +31 (0) 900 1200 003 Tel. : +56 2 24053238 Kowloon, Hong Kong<br>Fax: +31 (0)53 737 01 92 Fax: +56 2 2873 3777 Tel: +852-301-84912 info@pcebenelux.nl info@pce-instruments.cl jyi@pce-instruments.com www.pce-instruments.com/dutch www.pce-instruments.com/chile www.pce-instruments.cn

### **Cina Turchia**

PCE (Beijing) Technology Co.,Ltd PCE Teknik Cihazları Ltd.Şti. www.pce-instruments.com/turkish

PCE